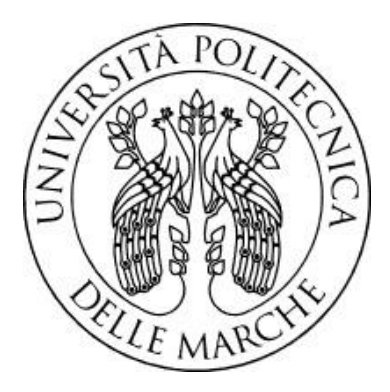

# **UNIVERSITÀ POLITECNICA DELLE MARCHE FACOLTÀ DI INGEGNERIA**

Corso di Laurea Triennale in Ingegneria Gestionale

 $\mathcal{L}_\text{max} = \frac{1}{2} \sum_{i=1}^n \mathcal{L}_\text{max}(\mathbf{z}_i - \mathbf{z}_i)$ 

**Analisi di un software gestionale e determinazione del**  livello di riordino all'interno di un'azienda manifatturiera **Analysis of a management software and determination of stock reorder level within a manufacturing company**

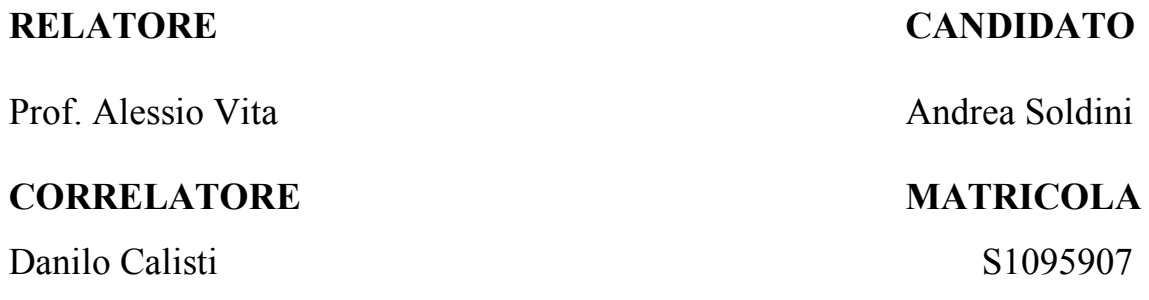

**Anno Accademico 2021-2022**

# **INDICE**

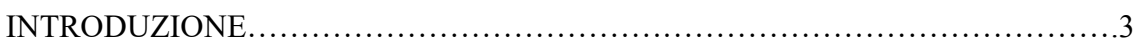

### CAPITOLO 1 - IL SOFTWARE GESTIONALE

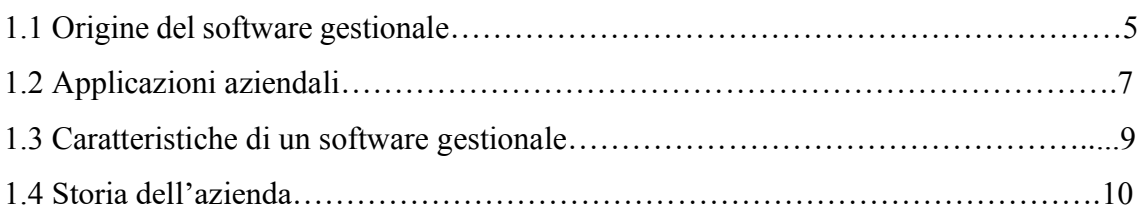

### CAPITOLO 2 - ANALISI DEL CICLO DI VITA DI UN ORDINE ATTRAVERSO L'USO DEL SOFTWARE GESTIONALE

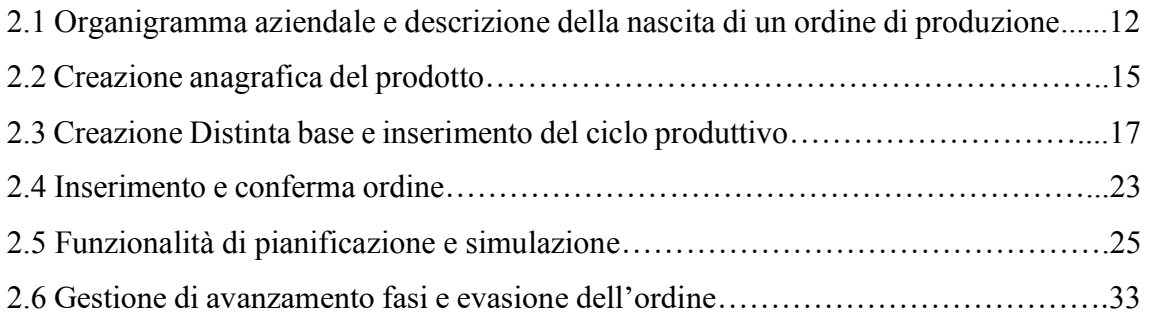

### CAPITOLO 3 - TEORIA DELLE SCORTE E MODELLO DI GESTIONE DELLE MATERIE PRIME

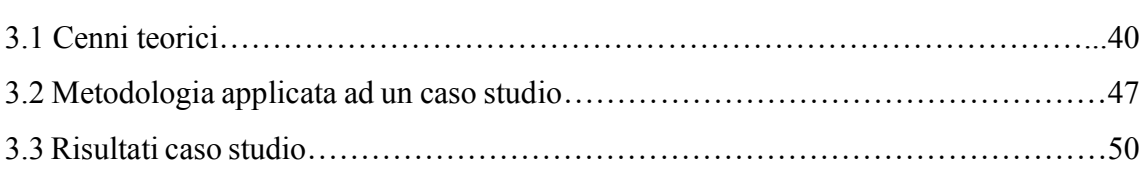

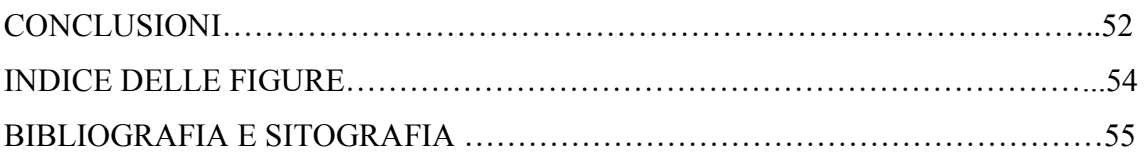

"Ecco il mio motto: progresso costante. Se Dio avesse voluto che l'uomo indietreggiasse, gli avrebbe messo un occhio dietro la testa. Noi guardiamo sempre dalla parte dell'aurora, del bocciolo, della nascita".

- *Victor Hugo*

"La libertà e il progresso sono il fine dell'arte come, del resto, della vita stessa. Se noi artisti moderni non siamo così sicuri come i nostri avi, il progresso della civiltà ci ha almeno insegnato molte cose".

- *Ludwig Van Beethoven*

## **INTRODUZIONE**

A partire dagli anni Ottanta, con l'avvento dell'industrializzazione e la terziarizzazione dell'economia italiana, si è dato largo impulso ad innovazioni che hanno determinato lo sviluppo di un nuovo scenario competitivo profondamente sensibile a quest'ultime, determinando nuovi modelli organizzativi sia dei processi produttivi sia delle strutture aziendali.

I sistemi di pianificazione e di controllo hanno avuto un aumento importante in questi ultimi anni e numerosi sono stati i fattori che lo hanno determinato. Il primo è stato il passaggio dall'economia di massa ad un'economia flessibile capace di adattarsi ai cambiamenti.

In questo contesto, le aziende hanno iniziato a mettere al centro dell'interesse il cliente con i suoi bisogni. Ciò ha determinato l'utilizzo di strutture capaci di adeguarsi alla trasformazione.

Oggi le aziende devono essere flessibili alla domanda di mercato ed anche, con la globalizzazione, al mutamento costante dell'ambiente in cui operano.

Per avere sempre maggiore competitività si è molto attenti alle criticità e ai risultati aziendali; ma è la tecnologia il fattore che ha fortemente rivoluzionato la strategia per la risoluzione delle problematiche perché permette di avere maggiori conoscenze e informazioni complete.

In questo contesto opera la ditta Santoni presso la quale si è effettuato il tirocinio.

La Santoni è una ditta che produce accessori fatti a mano. E' un'azienda del brand del lusso italiano.

Questa esperienza ha reso possibile l'interfacciarsi con un nuovo software gestionale, appena implementato, dopo trenta anni, che consente all'azienda di gestire e controllare la produzione in toto.

Questo ha permesso di toccare con mano tutto il ciclo di preparazione e realizzazione di un determinato prodotto.

Essendo in fase di verticalizzazione, l'attenzione si è riversata, principalmente, su una specifica fase del flusso: la gestione del magazzino.

In merito a questo argomento, ho deciso di fare una simulazione su una linea di produzione, con lo scopo di valutare il fabbisogno giornaliero di materie prime, sulla base delle previsioni effettuate precedentemente e tenendo in considerazione anche il lead time di approvvigionamento.

La tesi si sviluppa nel seguente modo.

Nel primo capitolo, si fanno dei cenni storici per evidenziare l'importanza dell'introduzione dell'informatica nelle aziende e, più nel dettaglio in Santoni, e come questo sia stato veicolare alla quarta rivoluzione industriale.

Nel secondo, si spiega come l'azienda sia diventata un punto di riferimento nel settore moda e si fa una descrizione dettagliata di come viene usato il software per la gestione di uno specifico prodotto.

Nel terzo capitolo, si espone l'importanza della gestione delle scorte portando in primis, alcuni aspetti teorici e, successivamente, si espone il caso studio riguardante il livello di riordino delle materie prime.

Nell'ultimo capitolo, si presentano i risultati ottenuti al termine dell'esperienza lavorativa ribadendo le potenzialità del software e l'importanza di una attenta gestione delle giacenze.

# **1. IL SOFTWARE GESTIONALE**

#### **1.1 Origine del software gestionale**

All'inizio dello scorso secolo nacque un nuovo metodo analitico nell'ambito del problemsolving che prese il nome di "ricerca operativa", operations research.

Questo si focalizza sulle diverse tecniche quantitative utili a risolvere problemi pratici.

Molti testi accademici hanno preso in esame negli ultimi anni, tale tematica e sono stati fondamentali nelle scuole di management perché contenenti metodi utili alla gestione dei problemi pratici che possono presentarsi in qualunque azienda.

Tali testi hanno il titolo di ricerca operativa, o Operations Management, oppure Operations Research" [1].

Analizzandoli si osserva che ogni capitolo utilizza una tecnica utile per i problemi aziendali e che i capitoli non sono legati fra loro.

Per fare un esempio, la teoria delle Code fu creata nel 1900, tra il 1910 il 1920 tale teoria servì per fronteggiare il problema della compagnia telefonica Bell, per stabilire il numero delle centraliniste da impiegare nell'azienda durante la giornata.

Nel 1900 il telefono era solo fisso e si trovava normalmente presso un luogo pubblico.

In questo caso per telefonare si chiamava il centralino e si dettava il numero di telefono con cui si voleva comunicare, ed era la centralinista a comporre il numero a mano, in questo modo aveva inizio la comunicazione.

La Bell, azienda di telefonia all'avanguardia, aveva il problema di quantificare il numero di centraliniste da utilizzare ogni ora per rispondere adeguatamente alla domanda di servizio.

Ovviamente la domanda era maggiore di giorno rispetto alla notte e alle festività.

Nell'arco della giornata c'era un andamento variabile della domanda.

Fu analizzata la domanda di servizio e si vide che si aveva a che fare con una specie di coda, come quelle che si formano ad esempio in autostrada o alle poste.

Alcuni ingegneri e statistici scoprirono che la domanda di comunicazione era causale (random), ma presentava diverse caratteristiche misurabili e quantificabili nel tempo

tramite l'uso di una distribuzione statistica che approssimasse ad esempio il numero di chiamate in un'ora della giornata. La corretta pianificazione è alla base di tutto.

Essa oggi viene fatta con l'utilizzo di software che raccolgono in uno stesso database le informazioni necessarie per dirigere l'impresa.

Come descritto dall'autore Gabriele Levy nel libro "La logistica nei sistemi ERP", sul mercato ci sono ormai centinaia di software ERP diffusi a livello internazionale, i più famosi sono ad esempio SAP, Peoplesoft, Oracle Applications, JDEdwards, Ssa Baan, ma ve ne sono anche alcuni meno utilizzati, di solito opera di piccole e medie software House [2].

La base dei sistemi ERP è un algoritmo chiamato MRP, dall'inglese Materials Requirements Planning.

E' un sistema che pianifica il fabbisogno dei materiali, è cioè la tecnica che consente ad un'azienda di funzionare tenendo conto dei diversi fattori indispensabili (la distinta base, cicli di produzione, lead time, ordini di acquisto, di vendita e di produzione).

Ciascuna azienda di produzione necessita, infatti, di qualcosa o di qualcuno che pianifichi sia il fabbisogno dei materiali che la gestione delle risorse.

Alcune aziende lo fanno a mano, altre utilizzano dei semplici fogli elettronici, altre un sistema ERP; tuttavia, questi ultimi sono in genere difficili sia da capire che da mettere in pratica.

Nonostante ciò, tante sono le aziende che hanno investito per impostare un sistema informatico gestionale che garantisca un miglior funzionamento.

Nella storia industriale di questi ultimi anni molte aziende sono fallite anche per aver introdotto un sistema non adeguato.

A volte si sono creati dei programmi troppo complessi e costosi risultando poi inadatti alla propria struttura organizzativa, altre invece hanno implementato i propri sistemi gestionali in modo inadeguato; questo ha determinato dei notevoli svantaggi sia in termini di efficienza che di competitività.

Molti scrivono software per computer e ci sono numerosi tipi di software con le loro complessità.

#### **1.2 Applicazioni aziendali**

Le applicazioni aziendali per cui questi software vengono creati lavorano con dati numerosi e spesso complessi, tenendo sempre conto anche delle regole di business che possono in alcuni casi fallire.

Alcune tecniche e modelli sono importanti per tutti i tipi di software, altri sono adatti solo ad un ramo particolare.

Le applicazioni aziendali includono il libro paga, il monitoraggio delle spedizioni, l'analisi dei costi, l'assicurazione, la catena di approvvigionamento, la contabilità ed il servizio clienti. Le applicazioni aziendali normalmente utilizzano dati persistenti.

I dati sono persistenti poiché vengono utilizzati per più esecuzioni del programma e di solito persistono per diversi anni. Durante questo lasso di tempo ci saranno dei cambiamenti nei programmi e frequentemente sopravvivranno all'hardware che ha inizialmente creato la maggior parte di esso e sopravvivranno ai sistemi operativi ed ai compilatori.

Nei prossimi anni ci saranno notevoli cambiamenti nella struttura dei dati per poter memorizzare nuove informazioni senza perdere i vecchi dati.

Nel caso di un grande cambiamento, l'azienda si trova a dover installare un'applicazione totalmente nuova e i dati dovranno essere trasferiti al nuovo programma.

Normalmente ci sono numerosi dati, un sistema moderato avrà più di 1GB di dati organizzati in milioni di record così numerosi che la loro gestione sarà una parte importante del sistema.

I sistemi più vecchi utilizzavano strutture di file indicizzati come USAM e ISAM di IBM, i sistemi più moderni normalmente usano database, per la maggior parte relazionali.

La progettazione e l'ampliamento di questi database hanno determinato una sotto professione a sé stante.

Spesso molte persone accedono ai dati contemporaneamente, per molti sistemi si parla di un centinaio accesi nello stesso momento, ma per i sistemi basati sul web che utilizzano quindi Internet questo aumenta in ordine di grandezza. Con tanti accessi ci possono essere problemi nell' accedere correttamente al sistema, ma in alcuni casi se anche le persone non siano tante, possono esserci errori quando anche solo due persone accedono agli stessi dati nello stesso tempo, causando errori.

Gli strumenti di gestione delle transazioni gestiscono parte di questo onere, ma spesso è impossibile, nasconderlo agli sviluppatori di applicazione. Con tanti dati, ci sono numerose schermate dell'interfaccia utente per gestirli. Gli utenti delle applicazioni aziendali possono essere regolari e occasionali e a volte non sono molti esperti. Per questo motivo i dati debbono essere forniti in modi diversi per scopi differenti.

I sistemi hanno frequentemente molte elaborazioni, in batch, che non è semplice ricordare quando si ha a che fare con casi d'uso che sottolineano l'interazione dell'utente.

I sistemi sono costruiti con tecnologie diverse, in maniera differente e quindi i meccanismi di collaborazione non saranno eguali: file di dati CORBA, messaggistica di dati COBOL.

Periodicamente l'impresa integrerà i suoi diversi sistemi con una tecnologia di comunicazione comune, ovviamente, non si riesce a terminare il lavoro, perciò, ci sono diversi schemi di integrazione unificati in atto contemporaneamente.

Ciò è ancora più difficile quando le aziende si interfacciano anche con i partner commerciali.

Anche se l'azienda unifica la tecnologia per l'integrazione ha problemi con le differenze nei processi aziendali e la discordanza con i dati. Ad esempio, una divisione dell'azienda conta i clienti che hanno un contratto in corso, un'altra divisione conta anche i clienti che avevano un contratto in passato. Un'azienda conta la vendita dei prodotti, ma non quelle dei servizi.

Queste situazioni sono difficili da risolvere perché si hanno centinaia di record in cui ogni campo e può avere un significato leggermente diverso.

Per questo i dati devono essere puntualmente letti, mescolati e scritti in tutti i tipi di formati.

Poi c'è il problema della "logica di business".

Nel momento in cui si costruisce un sistema operativo si cerca di mantenere il tutto logico. Ma le regole di business vengono date e senza uno sforzo politico non si possono cambiare.

Il termine "applicazione aziendale" implica un grande sistema, a volte non tutte le applicazioni aziendali sono grandi, ma possono fornire molto valore all'azienda.

In un'azienda la cosa migliore da fare è trasformare un grande progetto in uno piccolo semplificando la sua architettura e il suo processo.

Capterra definisce "software aziendale qualsiasi software utilizzato da un'impresa (società, agenzia governativa, scuola, no profit) indipendentemente dalle dimensioni" [3]. Software è ciò che ottimizza i processi aziendali e che è scritto con un architettura software aziendale; una raccolta di software è un insieme di funzionalità correlate con applicazioni di business comuni, con delle soluzioni organizzative e strategiche attraverso le quali l'impresa abbia un vantaggio competitivo.

IL software, quindi, è uno strumento indispensabile per il funzionamento dell'intera organizzazione.

La citazione centrale viene dalla documentazione del Perl 5 Enterprise Environment (p5 ee).

#### **1.3 Caratteristiche del software gestionale**

"Le principali caratteristiche di un software aziendale sono: la disponibilità, l'affidabilità, la scalabilità, la sicurezza, la levergability, la gestibilità, la mantenibilità, l'estensibilità, la portabilità e l'accessibilità" [4].

Tali caratteristiche hanno un significato ben preciso e delineato.

Disponibilità significa che un prodotto o un servizio sia sempre utilizzabile.

Scalabilità è intesa come la capacità di un sistema di aumentare o di diminuire di scala in funzione delle necessità, quindi in caso di aumento del carico la capacità di mantenere la qualità di servizio.

Affidabilità è la necessità di garantire la completezza e la congruenza delle applicazioni e delle operazioni commerciali. La capacità di avere un servizio affidabile dipende dalla coordinazione dell'hardware, della rete del sistema operativo, dell'archiviazione dei dati, del framework applicativo e del software applicativo.

Sicurezza è la caratteristica che consente l'accesso alle applicazioni e ai dati ad alcuni utenti e lo impedisce ad altri.

Interoperabilità è la possibilità di condividere dati con sistemi esterni.

Levergability è la caratteristica che deve permettere che i dati memorizzati, la logica programmata e tutte le risorse del sistema siano accessibili da qualsiasi parte dell'impresa. Manutenibilità consiste nella possibilità di correggere in maniera circoscritta alcune problematiche relative alla funzionalità esistente evitando di influenzare i precedenti sistemi.

Estensibilità è la capacità di estendere la funzionalità con l'aggiunta di possibilità esecutive.

Gestibilità è la capacità di gestire tutti i componenti per un corretto uso del software. Portabilità è la capacità del software di essere funzionante in tutti i sistemi operativi. Accessibilità è la capacità di accedere alle funzioni da più utenti.

#### **1.4 Storia dell'azienda**

La Santoni Srl ha sede a Montegiorgio (FM) e nasce nel 1985 in seguito alla scissione tra le parti dovute a visioni imprenditoriali diverse.

La cultura del lavoro, l'elevatissima qualità e le moderne tecniche di lavorazione sono i tratti principali che la contraddistinguono, rispetto ai competitors, nella realizzazione dei prodotti.

L'azienda opera nel settore di alta moda, focalizzando il core business nella produzione di accessori che conferiscono ornamento all'abbigliamento e alle calzature.

In un primo momento la Santoni è riuscita a farsi strada in questo ambito perché, oltre alle capacità artigianali di realizzazione, loro stessi, proponevano dei modelli alla clientela tramite un disegno realizzato a mano.

Con il passare degli anni, e con l'avvento della figura dello stilista che ha portato notevoli variazioni nel modus operandi della moda, l'azienda, con abilità, si è adattata diventando così un'azienda che realizza su pronta commessa. Da questa variazione si è arrivati a stipulare un importante accordo con la Tod's.

Dal 2005, inoltre, l'azienda ha deciso di ampliare la sua produzione anche al settore della bigiotteria con la realizzazione di collane, bracciali, anelli e spille.

L'elevata qualità deriva anche dall'uso dei materiali, scelti in maniera accurata, rendendoli unici anche in chiave estetica.

Il valore dell'azienda e l'attenzione ad ogni particolare sono visibili anche dall'adattamento alle novità che la tecnologia ci propone anno dopo anno.

I primi computer, infatti furono inseriti per gestire la sola fatturazione, poi con l'avanzare dei progressi tecnologici si è cercato di automatizzare i processi, in maniera visiva, quali lo stato dell'ordine e la tempistica a disposizione per portarlo a termine. Sulla base di queste esigenze, l'azienda ha deciso di investire su un software gestionale capace di gestire in toto il flusso produttivo sia dal punto di vista industriale sia economico.

Queste innovazioni stanno portando l'azienda verso l'industria 4.0, disponendo di 12 macchine capaci di comunicare, in maniera automatica, i dati al software.

# **2. ANALISI DEL CICLO DI VITA DI UN 25 ORDINE ATTRAVERSO L'USO DEL SOFTWARE GESTIONALE**

#### **2.1 Organigramma aziendale e descrizione della nascita di un ordine di produzione**

In questo capitolo si analizza il flusso produttivo di un prodotto generico facendo dei riferimenti specifici al caso studio seguito durante l'esperienza aziendale. L'articolo in questione è il "S99993" che rappresenta una fibbia, accessorio per le cinture, molto richiesta da parte dei consumatori.

I passi seguiti e i processi del software per la realizzazione di un prodotto sono uguali per ogni articolo, differenziano solo le effettive lavorazioni eseguite al fine di soddisfare l'ordinazione ricevuta.

Il ciclo inizia con una commessa e si conclude con l'evasione dell'ordine.

In figura 1 è riportato tutto il flusso che il prodotto segue descrivendo come esso abbia origine e tutte le azioni che vengono effettuate da parte di ogni specifico ufficio per il conseguimento dell'articolo.

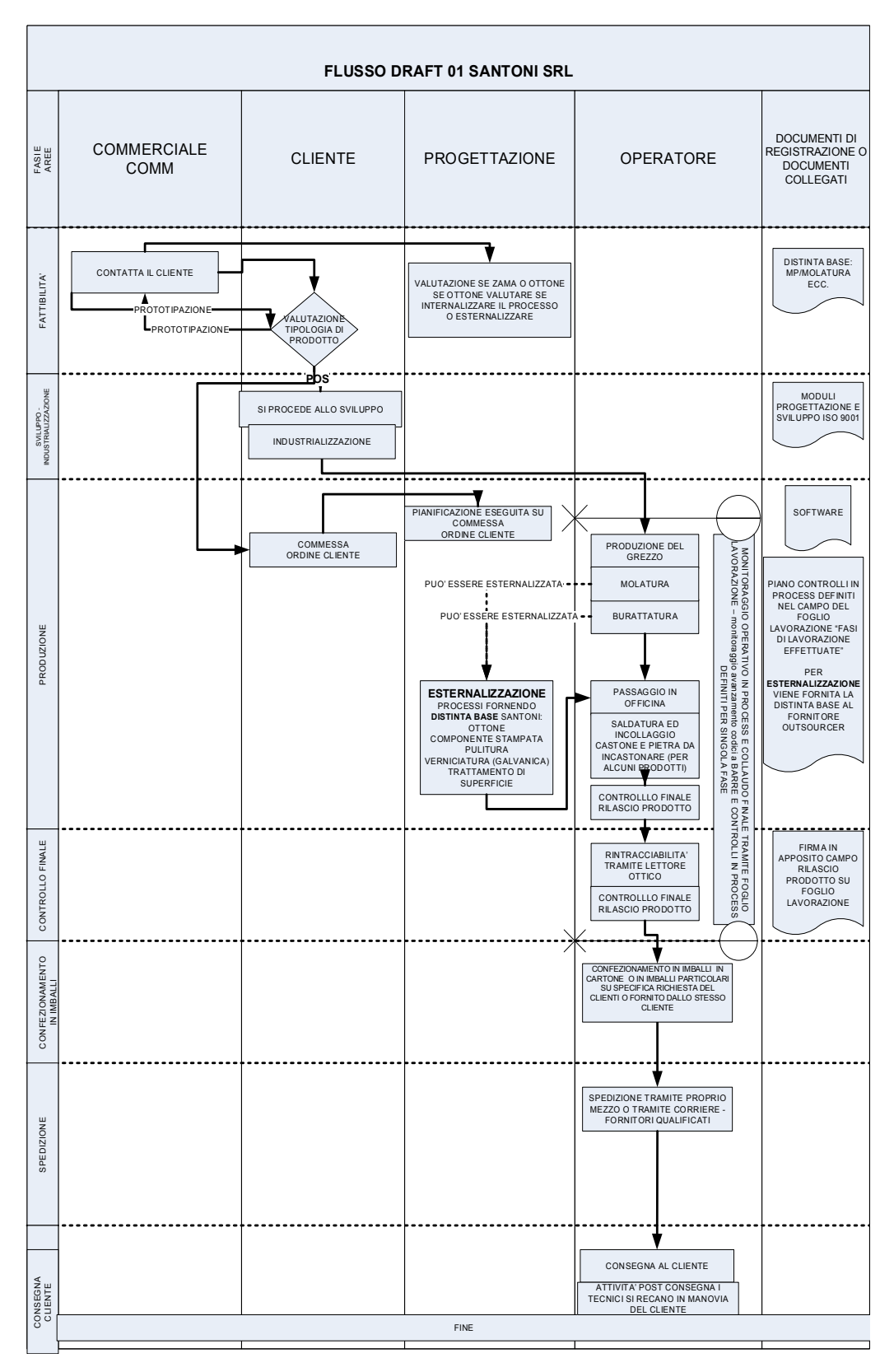

*Figura 1 Flusso produttivo aziendale*

La nascita di un ordine ha luogo con una commessa cioè un disegno a mano oppure un cad (disegno realizzato al computer).

All'interno dell'azienda vi sono due uffici che prendono in carico la commessa: l'ufficio commerciale e l'ufficio tecnico.

Il primo valuta attentamente se la commessa è fisicamente realizzabile. Contemporaneamente, l'ufficio tecnico studia e verifica se sia possibile rispettare le specifiche degli accessori.

Poi si effettua la prototipazione. In primo luogo, si esegue un modello tramite un software computerizzato in cui vengono inserite le caratteristiche del pezzo da produrre. Infatti, come si può vedere dalla foto sottostante, viene realizzato un disegno (fibbia) con i relativi accessori.

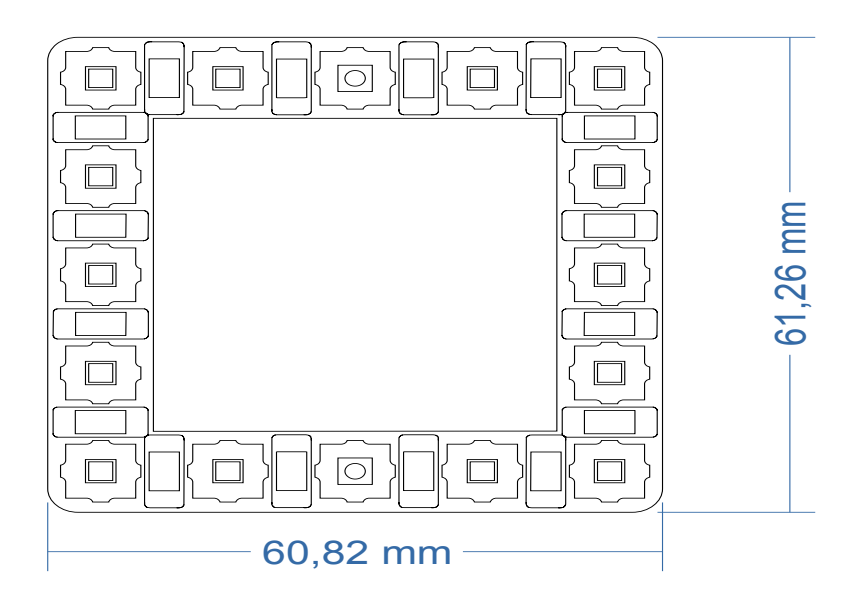

*Figura 2 Rappresentazione prototipo caso studio*

Ci sono due modi per fare il prototipo: con la stampante 3D o CNC.

La prima, con l'aiuto della produzione additiva e partendo da modelli tridimensionali derivanti da specifici software, realizza oggetti tridimensionali.

Le macchine CNC devono il loro funzionamento al controllo numerico computerizzato, da cui deriva anche il nome.

Tramite il controllo di un computer esterno, vengono imputate alle macchine le specifiche di realizzazione di un determinato articolo. Esse sono molto utilizzate in quanto sono altamente ripetibili e hanno un rapporto costo/qualità molto conveniente.

Solitamente le richieste da parte dei clienti sono molto stringenti, infatti già dal prototipo preferiscono un modello che si avvicini il più possibile alla realtà, per questo nella maggior parte dei casi, si utilizza il CNC poiché, solitamente, il materiale utilizzato è quello che poi costituirà il prodotto finale. Anche nel caso specifico il prototipo è stato realizzato a CNC. Normalmente si effettuano due o tre pezzi di un prototipo.

Parallelamente alla produzione di un prototipo si prepara il preventivo. Esso è facile da fare perché attraverso il prototipo si vede già il tempo da impiegare per realizzare il prodotto e il materiale da utilizzare per la sua creazione, ciò consente di calcolare il prezzo di vendita del prodotto.

Segue l'approvazione del cliente. Essa può essere immediata oppure il cliente può chiedere le modifiche.

L'azienda fa dei campioni che sono dei lotti produttivi modesti cioè molto limitati. Quest'ultimi vengono effettuati in diverse varianti, per esempio con varie galvaniche.

Chi ha commissionato l'ordine prende i campioni, li espone e testa il gradimento dei consumatori finali.

A questo punto arriva l'ordine o di tutti i campioni o di alcuni o, nel caso di non gradimento, si declina l'ordine.

Nel momento in cui arriva la conferma dell'ordine in maniera formale si ha l'inserimento dello stesso all'interno del software gestionale.

#### **2.2 Creazione anagrafica del prodotto**

Inizialmente si crea un nuovo articolo. Per crearlo bisogna cliccare sulla barra in alto del software, successivamente si clicca su "magazzino". Si apriranno diverse tendine, poi si clicca su gestione e infine su gestione articoli. A questo punto comparirà la schermata della fig.3.

| Cod.art. (da/a)             | S99993                                                       |                         | Tipologia                              |       | Tutti (esclusi derivati)      | $\;$                | Movim. mag.              | Tutti                  | ٠                        |                                                    |
|-----------------------------|--------------------------------------------------------------|-------------------------|----------------------------------------|-------|-------------------------------|---------------------|--------------------------|------------------------|--------------------------|----------------------------------------------------|
| Cod.art. / Descr. (like)    |                                                              |                         | Fornitore                              |       |                               | $\scriptstyle\rm w$ | Provvisorietà            | <b>Articoli ATTIVI</b> | ۰                        |                                                    |
| Barcode / Alternativo       |                                                              |                         |                                        |       |                               |                     |                          |                        |                          |                                                    |
| Gruppo / Sottogruppo        | $\overline{\phantom{a}}$                                     |                         | Cod. Intrastat                         |       |                               | ۰                   | Articoli senza intrastat |                        |                          |                                                    |
| Categoria / Marca           | $\scriptstyle\rm w$                                          |                         | Collezione<br>$\overline{\phantom{a}}$ |       |                               | $\;$                | Creazione (da/a)         |                        |                          |                                                    |
|                             |                                                              |                         | Stato dismesso                         | Tutti |                               | $\;$                |                          |                        | Ricerca (F9)             |                                                    |
| Classe                      | ٠                                                            |                         | Stato in dismiss.                      | Tutti |                               | $\;$                |                          |                        |                          |                                                    |
| <b>40 Seleziona</b>         | <b>Z</b> Dettaglio<br>+ Nuovo<br><b>*</b> Elimina            | <b>D</b> Excel          |                                        |       |                               |                     |                          |                        |                          | $\mathbb{N} \ll \langle 15 \rangle \gg \mathbb{N}$ |
|                             |                                                              |                         |                                        |       |                               |                     |                          |                        |                          |                                                    |
| $Code =$<br><b>B</b> S99993 | Provy Descrizione<br>PASS. STRASS NPB STRASS CRYSTAL (PROVA) |                         | Derivati Fornitore                     |       | Cod.Alternativo - Categoria - |                     |                          |                        | Gruppo =<br>OTT - OTTONE | Sottogruppo                                        |
| S99993.SL1                  | RINFORZO PANT.                                               | $\mathbf{1}$            |                                        |       |                               |                     |                          |                        | OTT - OTTONE             |                                                    |
| S99993.SL2                  | TOZZETTO PANT.                                               | ٠                       |                                        |       |                               |                     |                          |                        | OTT - OTTONE             |                                                    |
| S99993.SL3                  | RINFORZO LAVORATO                                            |                         |                                        |       |                               |                     |                          |                        | OTT - OTTONE             |                                                    |
| S99993.SL4                  | <b>TOZZETTO LAVORATO</b>                                     |                         |                                        |       |                               |                     |                          |                        | OTT - OTTONE             |                                                    |
| S99993.SL5                  | <b>PONTE</b>                                                 |                         |                                        |       |                               |                     |                          |                        | OTT - OTTONE             |                                                    |
| S99993.SL6                  | SALD+MONT.STRASS                                             |                         |                                        |       |                               |                     |                          |                        | OTT - OTTONE             |                                                    |
| S99994                      | CERNIERA IN OTTONE ECO ACC04696285 (PROVA)                   | $\overline{\mathbf{0}}$ |                                        |       |                               |                     | OTT - OTTONE             |                        | OTT - OTTONE             |                                                    |
| S99994.SL1                  | PIASTRA PANTOGRAFATA                                         |                         |                                        |       |                               |                     | OTT - OTTONE             |                        | OTT - OTTONE             |                                                    |
| S99994.SL2                  | CONTROPIASTRA PANTOGRAFATA                                   |                         |                                        |       |                               |                     | OTT - OTTONE             |                        | OTT - OTTONE             |                                                    |
| S99994.SL3                  | ANELLO CATENA TAGLIATO E LAVORATO                            | π                       |                                        |       |                               |                     | OTT - OTTONE             |                        | OTT - OTTONE             |                                                    |
| S99994.SL4                  | POMELLO MI.TO LAVORATO                                       |                         |                                        |       |                               |                     | OTT - OTTONE             |                        | OTT - OTTONE             |                                                    |
| S99994.SL5                  | PIASTRA LAVORATA                                             |                         |                                        |       |                               |                     | OTT - OTTONE             |                        | OTT - OTTONE             |                                                    |
| S99994.SL6                  | SNODO MITO LAVORATO                                          |                         |                                        |       |                               |                     | OTT - OTTONE             |                        | OTT - OTTONE             |                                                    |
|                             | CONTROPIASTRA LAVORATA                                       |                         |                                        |       |                               |                     | OTT - OTTONE             |                        | OTT - OTTONE             |                                                    |

*Figura 3 Inserimento nuovo articolo*

Cliccando su "nuovo" si aprirà la schermata della fig.4. In questo caso è riportata l'anagrafica dell'articolo padre, si inserisce il codice, la descrizione e il gruppo.

Il codice identifica l'articolo; la descrizione fornisce informazioni per identificare immediatamente l'articolo. Essa è importante per far identificare il prodotto in maniera univoca da tutti gli operatori che si interfacciano con il software. È importante inserire oltre il codice anche ulteriori caratteristiche per riuscire a ritrovare il prodotto non solo attraverso il codice, ma anche attraverso altri motori di ricerca.

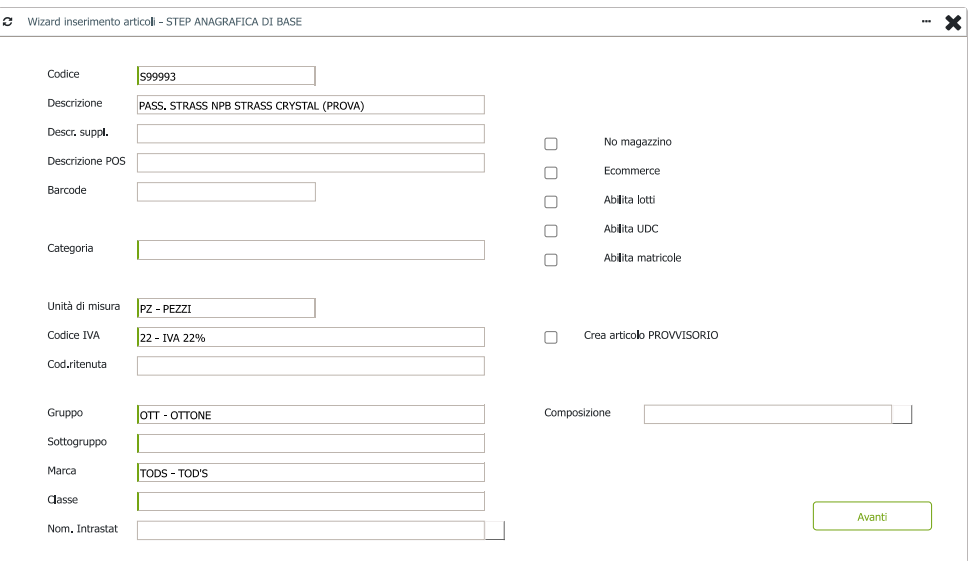

*Figura 4 Anagrafica del prodotto*

Generalmente in ogni prodotto che si andrà a realizzare si deve creare l'anagrafica non solo dell'articolo finale, definito come articolo padre, ma anche l'anagrafica di tutti i semilavorati che compongono il prodotto finito.

Nell'immagine soprastante è riportata solamente l'anagrafica dell'articolo padre poiché per i relativi semilavorati si eseguono gli stessi passaggi. Le uniche modifiche saranno solamente il codice e la descrizione. Per il codice si andrà ad aggiungere un trattino basso e il relativo numero di semilavorato invece in descrizione si evidenzia la peculiarità della lavorazione che sarà successivamente effettuata.

Dopo aver creato l'anagrafica dei prodotti e dei semilavorati si va a lavorare sulla distinta base.

#### **2.3 Creazione Distinta base e inserimento del ciclo produttivo**

La distinta base va a descrivere la struttura di un prodotto finito, nel caso specifico anche dei semilavorati, in termini di sottoassiemi e componenti elementari.

Per inserire i componenti che costituiscono i relativi semilavorati, facendo riferimento alla figura uno, dopo aver cercato e trovato l'articolo desiderato, lo si seleziona.

Una volta selezionato si deve cliccare su dettaglio o fare un doppio click sull'articolo. Così facendo comparirà la figura n.5 che presenta svariate voci selezionabili sulla parte medio-bassa dello schermo. Si preme il cursore su "magazzino e produzione". Una volta effettuato questo passaggio, si selezionerà "distinta base".

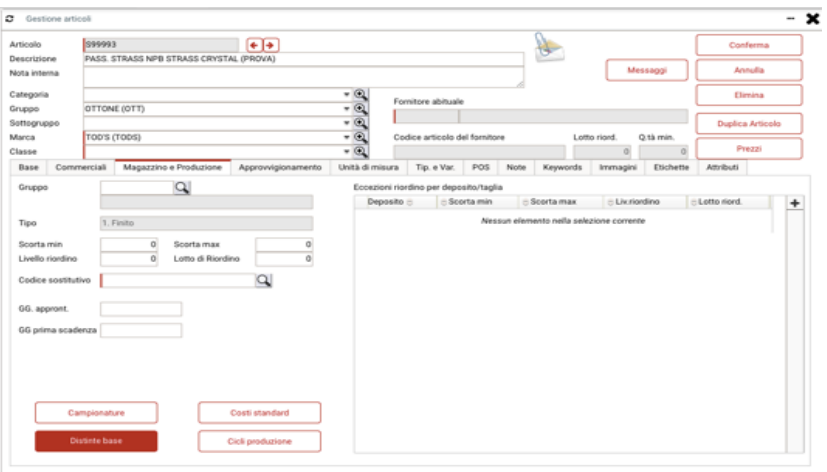

*Figura 5 Gestione articolo*

Aperta la nuova tendina si andrà a definire il tipo di versione (per esempio "A" o "GALV") a seconda delle richieste del cliente, e lo stato di versione.

Per eseguire la distinta si imposta lo stato "in definizione" così che gli operatori che si trovano in altri reparti capiscano che quest'ultima è in fase di lavorazione e non ancora terminata.

Dopo aver eseguito questi due passaggi e aver confermato, sulla destra comparirà un pulsante "+" che permette di aggiungere i relativi componenti come le materie prime e i wip utili alla realizzazione del prodotto.

Tutti i componenti sono identificati da specifici codici che permettono di rendere più immediata e diretta la ricerca.

Nel caso si debbano aggiungere delle materie prime delle quali ne esistono più e più varianti (ad esempio delle pietre che possono variare per colore, dimensione e forma) basta digitare il codice del componente e premere "INVIO", si aprirà una tendina in cui compariranno tutte le possibili varianti già preesistenti e che sono state utilizzate in precedenza.

Se non vi fossero, si aggiungerebbero esattamente allo stesso modo in cui è stato spiegato precedentemente l'inserimento di un articolo, specificando se si tratti di una materia prima, semilavorato o prodotto finito.

Di tutti i componenti selezionati e utili alle lavorazioni si definisce l'unità di misura, la quantità e, se si conosce già, l'eventuale prezzo.

Inoltre, se non è pre-impostato, si aggiunge il fornitore che consegnerà la merce.

Per immettere un fornitore (stesso procedimento se si vuole inserire un cliente) ex novo partendo dalla schermata iniziale del gestionale, basterà cliccare su "base". All'apertura del menù sulla sinistra si seleziona "gestione" e, per ultimo "anagrafica clienti/fornitori". Ora si aprirà una schermata dove sarà possibile visualizzare l'elenco di tutti i fornitori e i clienti già inseriti nel sistema.

Come per l'anagrafica del prodotto, si clicca il pulsante "+nuovo" e dopo di ciò apparirà l'immagine 6 in cui sarà possibile scegliere se si tratti di cliente o fornitore su "tipo abituale", il codice identificativo, l'indirizzo, il CAP, il codice fiscale, l'e-mail, la partita IVA e il numero di telefono.

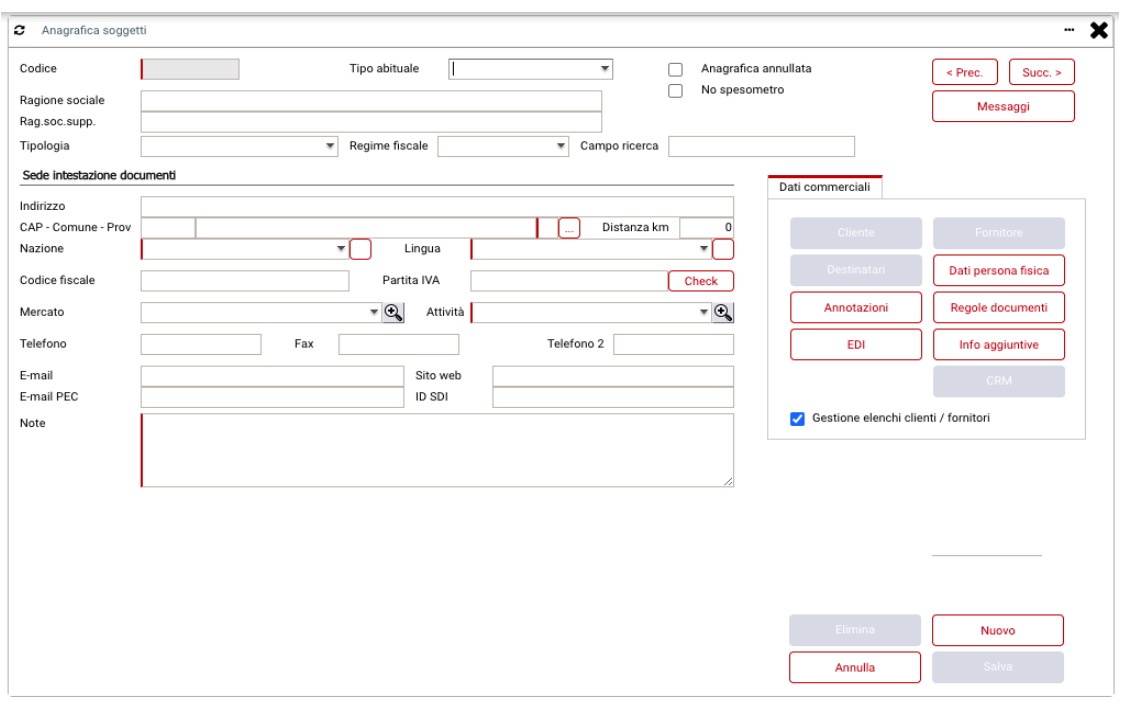

*Figura 6 inserimento fornitore/cliente*

Infine, tornando alla descrizione della distinta base, se vi sono peculiarità che caratterizzano i componenti o qualche novità rispetto ad un ordine evaso in passato, si fanno presenti nelle note (tutto visibile in figura 7).

| Distinta        |                                         | S99993           |                                         |          | $\sim$ $\sim$<br>$\Box$ |        |             | Controllo selettivo finiture e colori |          |                 |                                         |
|-----------------|-----------------------------------------|------------------|-----------------------------------------|----------|-------------------------|--------|-------------|---------------------------------------|----------|-----------------|-----------------------------------------|
| <b>Versione</b> |                                         | a.               | PASS. STRASS NPB STRASS CRYSTAL (PROVA) |          |                         |        |             |                                       |          |                 | Duplica                                 |
|                 | Inizio validità                         | 25-02-2022       | Ota Riferimento                         |          | 1,000000                |        |             |                                       |          |                 |                                         |
|                 | Unità Misura                            | PZ.              | PEZZT                                   |          |                         |        |             |                                       |          |                 | Ciclo prod.                             |
|                 | Stato versione<br>Versione standard     | 1. Attivo        | Progressivo<br>$\sim$                   |          | 5443                    |        |             |                                       |          |                 | <b>Climina</b>                          |
| Note            |                                         |                  |                                         |          |                         |        |             |                                       |          |                 | Conferma<br>Importa righe               |
|                 | (Nessun allegato)<br>E Pos Componente E |                  | Descrizione ::                          |          | Versione ::             | $UM =$ | Qtà =       | Solo se ::                            | Ope. $=$ | Coefficiente :: |                                         |
| ٠               | 1 \$99993.5L6                           |                  | SALD+MONT.STRASS                        | QA       |                         | PZ.    | $\mathbf 1$ |                                       |          |                 | Alternativi<br>.com                     |
|                 |                                         | 2 2555/80X26@CRY | SWA 2555/80X26                          | $\alpha$ |                         | PZ.    | 16          | 목<br>$\overline{c}$                   | 昌        |                 | Alternativi<br>$\overline{\mathcal{L}}$ |
|                 |                                         |                  |                                         |          |                         |        |             |                                       |          |                 |                                         |
|                 |                                         |                  |                                         |          |                         |        |             |                                       |          |                 |                                         |

*Figura 7 Distinta base*

Nel caso in cui avessimo due ordini di prodotti che hanno la stessa distinta base e si differenziano solo per il tipo di galvanica o hanno qualche componente in più, basta cliccare il pulsante duplica e si aprirà la schermata visibile in figura 8 e dove sia possibile inserire il nuovo codice, la versione della distinta e del ciclo.

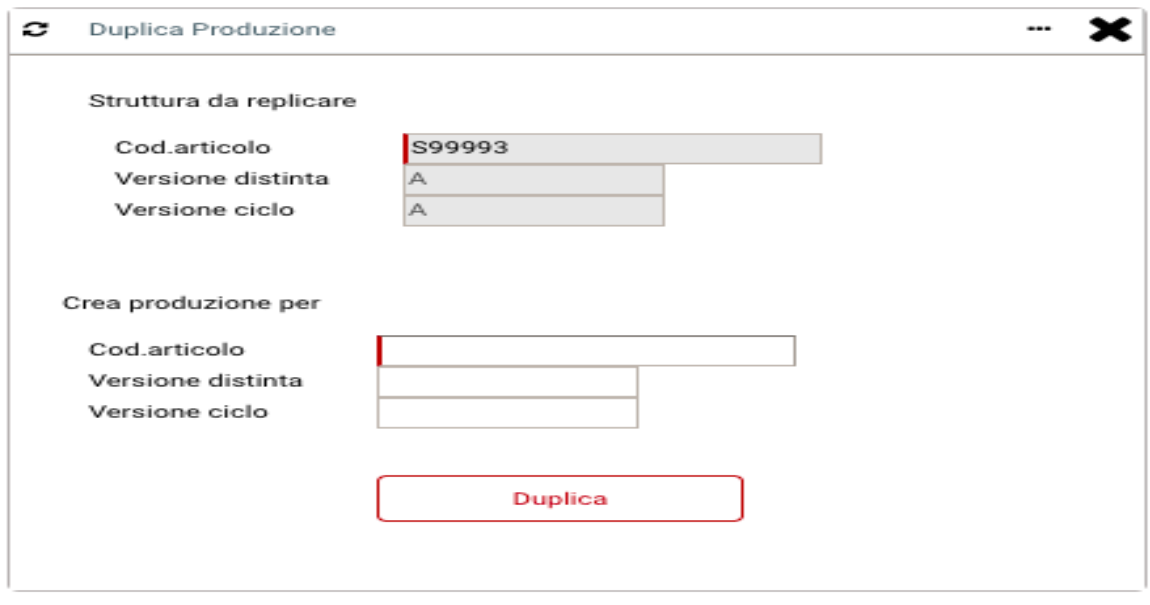

*Figura 8 Duplicazione articolo*

Al termine dell'inserimento dei componenti presenti in distinta base si va a definire il ciclo di lavorazione che dovrà eseguire al fine di ottenere il prodotto finale.

Come sopracitato, non si va a inserire direttamente l'articolo che sarà il prodotto finito con le tutte le relative lavorazioni, ma si inseriscono anche i semilavorati necessari al conseguimento e tutte le relative operazioni riguardanti il singolo semilavorato.

Infatti, nel caso studio, si hanno sei semilavorati e l'articolo padre; per un totale di 7 cicli di lavorazione.

Per semplicità e chiarezza si riportano come esempi due cicli di lavorazione che permettono di spiegare dettagliatamente l'inserimento e la specificità delle operazioni per cercare di far comprendere il tutto, più intuitivamente possibile, anche agli operai che andranno poi ad eseguire le effettive operazioni.

L'aggiunta del ciclo produttivo è possibile farla in due fasi, in base alla conoscenza o meno dello stesso.

Se, subito dopo aver inserito la distinta base si conoscono le lavorazioni è possibile cliccare su "ciclo produttivo" che si trova in alto a destra come è possibile vedere dalla figura 7.

Nel caso in cui o l'operatore non ne è a conoscenza o se ne dovesse occupare un altro operatore e, quindi aggiungerlo in un secondo momento, questo è possibile seguendo lo stesso percorso che porta alla figura 5 e sempre pigiando il pulsante "magazzino e produzione".

Una volta comparsa la schermata, anche in questo caso, si deve aggiungere il tipo e lo stato della versione e confermare il tutto.

Successivamente si vanno ad inserire le lavorazioni necessarie al semilavorato o articolo in questione mettendole in ordine di precedenza.

Nel caso in cui non vi sia una lavorazione è possibile crearla.

È possibile inoltre definire se la lavorazione sia eseguita internamente o esternamente.

In genere si lascia interno/esterno in maniera indefinita cosi che colui che si occupa di avanzare le fasi, valutando la situazione interna, in merito all'operosità in quel determinato momento, decide se farla internamente o cedere la lavorazione ad un terzista. Nelle figure 9 e 10 si riporta ciò che è stato appena spiegato con l'ausilio del semilavorato 1 dell'articolo 99993 in cui si va a realizzare, al pantografo, il rinforzo che costituisce la base della fibbia.

| Codice Ciclo    | S99993.SL1            |                                               | 5324       | Elimina                                       |                | Legami componenti Dba-Fasi |             |          |
|-----------------|-----------------------|-----------------------------------------------|------------|-----------------------------------------------|----------------|----------------------------|-------------|----------|
| Descrizione     | RINFORZO PANT.        |                                               |            |                                               | $\overline{u}$ | Componente ::              | Prima Fase  |          |
| Versione Ciclo  | A                     | Stato Versione 1. Attivo                      |            | ٠                                             | $\mathbf{r}$   | 1 LAS1.5                   | $\mathbf 1$ |          |
| Vers. Distinta  | $\alpha$<br>$\Lambda$ | RINFORZO PANT.                                |            |                                               |                |                            |             |          |
| O.tà Riferim.   | 1,000000              | $Q$ PEZZI<br>U.M.<br>PZ                       |            |                                               |                |                            |             |          |
| Inizio Validità | 25-02-22              | Ciclo Standard<br>□                           |            | % ricarico materiali<br>% ricarico operazioni |                |                            |             |          |
| Note            |                       | $\Box$<br>Per proposta su rilavorazioni       |            |                                               |                |                            |             |          |
|                 |                       |                                               |            | Check                                         |                |                            |             |          |
| <b>Duplica</b>  | Riallinea sovrap.     |                                               | Stampa     | Conferma                                      |                |                            |             |          |
| $Id \t M$       | Descr Fase            | Sovr. Cod                                     | Operazione | Tipo                                          | $\text{Cod}$   | Risorsa                    | U.M.        | $\cdots$ |
| $\mathbf{1}$    | <b>PANTOGRAFO</b>     | <b>PLANT</b><br>Click to order by this column | nearnenerg | 1                                             |                |                            | <b>PZ</b>   |          |
|                 |                       |                                               |            |                                               |                |                            |             |          |
|                 |                       |                                               |            |                                               |                |                            |             |          |
|                 |                       |                                               |            |                                               |                |                            |             |          |
|                 |                       |                                               |            |                                               |                |                            |             |          |
|                 |                       |                                               |            |                                               |                |                            |             |          |
|                 |                       |                                               |            |                                               |                |                            |             |          |
|                 |                       |                                               |            |                                               |                |                            |             |          |
|                 |                       |                                               |            |                                               |                |                            |             |          |
|                 |                       |                                               |            |                                               |                |                            |             |          |
|                 |                       |                                               |            |                                               |                |                            |             |          |

*Figura 9 Ciclo produttivo semilavorato 1*

Inoltre, nella figura 10, si comprende che dopo aver selezionato la tipologia di lavorazione da effettuare è possibile legare i materiali da utilizzare, più in particolare, in questo caso specifico si assegna la lastra alla lavorazione che, in questo caso, è l'unica del ciclo.

Per legare il componente ad una specifica fase basta fare il doppio click su quella d'interesse (figura 9) e successivamente cliccare su lega nella schermata della figura 10. Se fatto correttamente, comparirà una spunta verde.

Inoltre, se si deve procedere con l'ulteriore inserimento di lavorazioni si clicca su "conferma" altrimenti, se è l'ultima operazione, basta cliccare "conferma e chiudi" salvando il tutto in maniera corretta.

Anche in questo caso, si può duplicare il ciclo produttivo se si ha una produzione simile, cliccando su duplica, come per la distinta base.

Infine, si possono aggiungere delle note, sempre per semplificare il processo e non perdere tempo nel ricordare o nel capire il perché di una determinata fase.

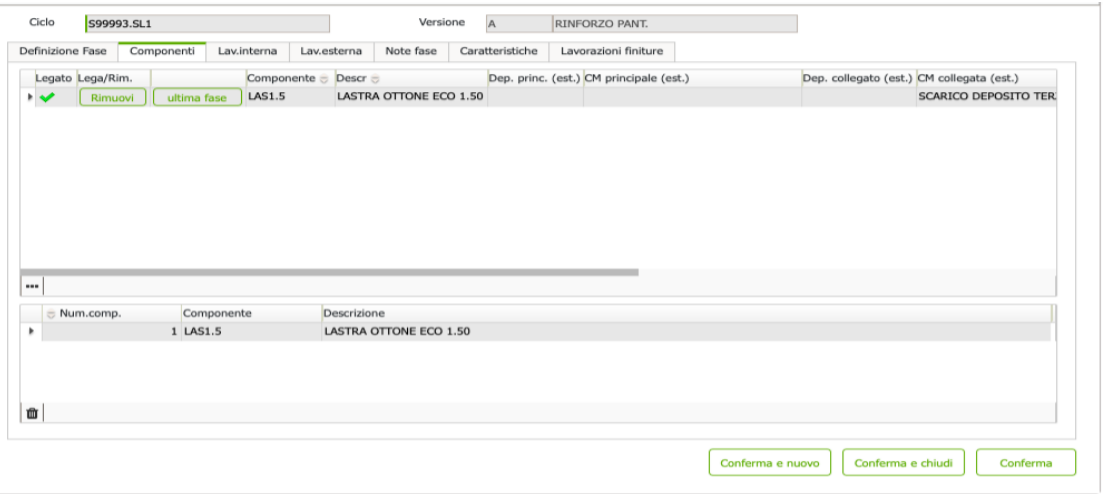

*Figura 10 Allego componente* 

Una volta inserite tutte le specifiche del prodotto e si è sicuri di aver eseguito tutto correttamente, si deve modificare lo stato della distinta base da "in definizione" in "attivo" e, automaticamente, converte anche lo stato del ciclo di produzione. Questo perché, altrimenti non permette il corretto susseguirsi delle fasi successive.

Infine, in figura 5, per completare al meglio la descrizione dell'articolo e per non disperdere tempo nella comprensione del pezzo da eseguire, è possibile inserire un'immagine che faciliti l'operatore cliccando su "immagini".

#### **2.4 Inserimento e conferma ordine**

Ora si procede con la conferma dell'ordine. Dopo aver fatto l'accesso al gestionale bisogna seguire questi specifici passi: "vendite", "gestione", "ordini clienti" e "nuovo". Eseguendo queste operazioni si genererà la tendina della figura 11. Per proseguire nel processo bisogna pigiare "ORC-conferma ordine".

| Filtri di ricerca         |           |                                   |                      |                                           | 2 Nuovo documento |                              |               | $\mathbf x$<br> |                        |                     |         | Rimuovi filtri                                                       |   |    |                                            |                          |                         |
|---------------------------|-----------|-----------------------------------|----------------------|-------------------------------------------|-------------------|------------------------------|---------------|-----------------|------------------------|---------------------|---------|----------------------------------------------------------------------|---|----|--------------------------------------------|--------------------------|-------------------------|
| Serie                     |           |                                   |                      | Cd<br>$\overline{\phantom{a}}$            |                   |                              |               |                 |                        | $\scriptstyle\rm w$ |         | Mercato anagrafica                                                   |   |    |                                            |                          |                         |
| Da Num.doc.               |           | a                                 |                      | Cd                                        | Cerca serie       |                              |               |                 |                        |                     |         |                                                                      | × |    |                                            |                          |                         |
| Da Protocollo             |           | a                                 |                      | Da                                        |                   | Seleziona serie documento    |               | a.              |                        |                     |         | Attività anagrafica                                                  | ٠ |    |                                            |                          |                         |
| Da NumRif                 |           | a                                 |                      | Da                                        |                   | FPR - FATTURA PROFORMA       |               |                 |                        |                     | Nazione |                                                                      |   |    |                                            |                          |                         |
| Cliente                   |           |                                   |                      | Da<br>÷                                   |                   | OCA - ORDINI DI CAMPIONATURA |               |                 |                        | $\pi$               |         |                                                                      | ٠ |    |                                            |                          |                         |
| Agente                    |           |                                   |                      | Da<br>$\overline{\phantom{a}}$            |                   | ORC - CONFERMA ORDINE        |               |                 | DI                     |                     |         | Ecommerce (Sito/Doc)                                                 |   |    |                                            |                          |                         |
| Pagamento                 |           |                                   |                      | Nu<br>×                                   |                   | ORD - ORDINI CONTO DEPOSITO  |               |                 |                        | $\pi$               |         |                                                                      | × |    |                                            |                          |                         |
| Caus.trasp.               |           |                                   |                      | Nd<br>÷                                   |                   |                              |               |                 | lente                  | $\overline{\pi}$    |         |                                                                      |   |    |                                            |                          |                         |
| Vettore<br>Destinatario   |           |                                   |                      | Nd<br>÷<br>Ca<br>$\overline{\phantom{a}}$ |                   |                              |               |                 |                        |                     |         | Ricerca (F9)                                                         |   |    |                                            |                          |                         |
| <b><i>C</i></b> Dettaglio | $+$ Nuovo | <b>x</b> Elimina                  |                      |                                           |                   |                              |               |                 |                        |                     |         |                                                                      |   |    | $\  \langle \langle 10 \rangle \rangle \ $ |                          |                         |
| $ \hat{z} $<br>Serie      |           | € NumRif N.Doc € Data d. € Reg. € |                      |                                           |                   |                              |               |                 |                        |                     |         | ot.Merce = Tot.Merce EUR = Tot. Doc. = Tot. Doc. EUR = Evaso = Provv |   |    |                                            |                          |                         |
| ORC<br>$\mathsf{s}$       | 2487      |                                   |                      | $26 - 02 - 2$                             |                   |                              |               |                 |                        |                     |         |                                                                      |   |    |                                            | -                        | $\mathbf R$             |
| ORC<br>S                  |           | 2486 OC/000309 26-02-22 26-02-2   |                      |                                           |                   |                              |               |                 |                        |                     |         |                                                                      |   | o  | U                                          | 쓰                        | $\mathbf R$             |
| ORC<br>s                  |           | 2485 OC/000308 26-02-22 26-02-2   |                      |                                           |                   |                              |               |                 |                        |                     |         |                                                                      |   | o  | o                                          | <b>四</b> R               |                         |
| ORC<br>s                  |           | 2484 OC/000307 26-02-22 26-02-2   |                      |                                           |                   |                              |               |                 |                        |                     |         |                                                                      |   | o  | o                                          | <b>四</b> R               |                         |
| ORC<br>s                  |           | 2483 OC/000306 26-02-22 26-02-2   |                      |                                           |                   |                              |               |                 |                        |                     |         |                                                                      |   | lo | lo                                         | B(R)                     |                         |
| ORC<br>S                  |           | 2482 OC/000305 26-02-22 26-02-2   |                      |                                           |                   |                              |               |                 |                        |                     |         |                                                                      |   | o  | lo                                         | $\mathbb{B}[\mathsf{R}]$ |                         |
| ORC<br>S                  |           | 2481 OC/000304 26-02-22 26-02-2   |                      |                                           |                   |                              |               |                 |                        |                     |         |                                                                      |   | o  | lo                                         | $\mathbb{B}[\mathsf{R}]$ |                         |
| ORC                       |           | 2480 OC/000303 26-02-22 26-02-2   |                      |                                           |                   |                              |               | $\checkmark$    |                        |                     |         |                                                                      |   | o  | o                                          |                          |                         |
| S                         |           |                                   |                      |                                           |                   |                              |               |                 |                        |                     |         |                                                                      |   |    |                                            | 쓰                        | $\overline{\mathbf{R}}$ |
| ORC<br>s                  |           | 2479 OC/000302 26-02-22 26-02-2   |                      |                                           |                   |                              |               |                 |                        |                     |         |                                                                      |   | o  | o                                          | $\triangleq$             | [R]                     |
| s   ORC                   |           | 2478 OC/000301 25-02-22 25-02-22  |                      |                                           |                   | 4697 BETTY BLUE SPA          |               | <b>EUR</b>      |                        |                     |         |                                                                      |   | 52 | o                                          | <b>四</b> R               |                         |
|                           |           |                                   |                      |                                           |                   |                              |               |                 |                        |                     |         | 18 712 412,82   18 712 412,82 20 463 022,62   20 463 022,62          |   |    |                                            |                          |                         |
| Seleziona estratti        |           |                                   | Deseleziona estratti |                                           | Anteorima PDF     |                              | Vedi depositi |                 | Stampa selezionati (0) |                     |         | Elimina selezionati (0)                                              |   |    |                                            |                          |                         |

*Figura 11 Conferma ordine*

Dopo di ciò si aprirà una schermata (figura 12) in cui, per prima cosa si andrà ad inserire il codice dell'anagrafica del cliente il quale ha commissionato l'ordine o gli ordini (nel caso fossero più di uno).

Quando si è premuto invio da tastiera, in maniera automatica, se è un cliente che già in precedenza aveva fatto degli ordini, verranno generati il nome, l'indirizzo, il CAP e la città in cui è situata l'azienda richiedente.

In seguito, si aggiunge la data di consegna, entro la quale il prodotto deve essere portato a termine e una data di riferimento che, solitamente, precede quella di consegna in quanto quest'ultima deve essere la data ultima di realizzazione.

| Anno                                | Num. riferimento      | Numero documento                | Protocollo Bis      | Data Doc                 |                               |                                |                                          |
|-------------------------------------|-----------------------|---------------------------------|---------------------|--------------------------|-------------------------------|--------------------------------|------------------------------------------|
| 2022                                |                       |                                 |                     |                          |                               | Elimina                        | Salva                                    |
| Collezione                          |                       |                                 | $ \odot$            |                          |                               | Etichette cliente<br>Depositi  |                                          |
|                                     |                       |                                 |                     |                          |                               | Depositi nel documento         |                                          |
| Cod. anagrafica                     |                       | $\overline{Q}$                  |                     |                          |                               |                                | Nessun elemento nella selezione corrente |
|                                     | Indirizzo             |                                 |                     |                          |                               |                                |                                          |
|                                     | CAP                   | Città                           |                     |                          | Prov                          |                                |                                          |
|                                     | Note                  |                                 |                     |                          |                               |                                |                                          |
| Destinatario merce                  |                       |                                 |                     |                          |                               | $\Omega$                       |                                          |
| $\alpha$                            |                       |                                 |                     | Codice CIG<br>Codice CUP |                               | Tot.pezzi                      | Tot. pezzi res.<br>$\Omega$              |
|                                     |                       |                                 |                     |                          |                               |                                |                                          |
|                                     |                       |                                 |                     | Codice livello           | $-Q$                          | (0 messaggio/j)                |                                          |
|                                     |                       |                                 |                     | Segno doc                |                               |                                |                                          |
| Cod Listino                         | 1-EUR-LISTINO VENDITA |                                 | $= 0$               | Priorità                 |                               |                                |                                          |
| Valuta                              |                       | Cambio                          | 0,000000            | Data dec.pag             |                               |                                | Richiesta campioni<br>⊓                  |
| Pagamento                           |                       |                                 |                     |                          |                               | User creazione                 | Gestione IVA inclusa<br>г                |
|                                     | 11-03-2022            |                                 |                     | Validità (da/a)          |                               | b.nosdeo                       | Evaso                                    |
| Data Registrazione<br>Data consegna |                       | Consegna<br>00:00<br>Data sped. | ×<br>11-03-2022     | Trasporto<br>Ecommerce   | ×<br>$\overline{\phantom{a}}$ | Provvisorietà                  | Documento provvisorio<br>Precarico       |
|                                     |                       |                                 |                     | <b>RIF</b>               |                               | Altre informazioni<br>Funzioni | Trasmissioni                             |
|                                     |                       |                                 |                     |                          |                               |                                |                                          |
| Cod. anagr. fatturazione            |                       |                                 | ٠                   | Cond. Fornitura          | $\mathbb{S}^3$                | Evasione                       | Stampa (F10)                             |
|                                     |                       |                                 |                     | Deposito rif.            | ٠                             |                                |                                          |
| Num Rif Doc                         |                       |                                 | Nostro utente rif.  |                          |                               | Cambio date                    | Cambio descr.                            |
| Data Rif Doc                        |                       |                                 | Utente cliente rif. |                          | $\overline{=}$ Man.           | Cambio prezzi                  | Cambio cod.IVA                           |
| Contabilità<br>Agenti               |                       |                                 |                     |                          |                               |                                |                                          |
|                                     |                       | Categ. provvigionale            |                     | Note di testata          | Salva note                    | Cambio anagrafica              | Cambio cod.altern.                       |
| Agente 1                            |                       | $\overline{Q}$                  |                     |                          |                               | Cambio commessa                |                                          |
| Agente 2                            |                       | $-Q$                            |                     | Note di magazzino        |                               |                                |                                          |
| Agente 3                            |                       | $-Q$                            | ٠                   |                          |                               | Analisi disp.                  |                                          |
| Agente 4                            |                       | $\overline{\phantom{a}}$        | $\sim$              |                          |                               |                                |                                          |

*Figura 12 Dettagli ordine*

Terminate queste operazioni e, dopo aver cliccato "salva", sarà visibile a schermo (figura 13) una pagina in cui sarà possibile selezionare l'articolo richiesto e la tipologia di finitura per la galvanica.

Per l'inserimento di quest'ultima, dopo aver selezionato l'articolo, basta cliccare sopra il pulsante con raffigurata una lente d'ingrandimento oppure pigiare il tasto invio della tastiera.

Subito dopo si definiscono le quantità richieste dal cliente e l'eventuale prezzo.

Si valida il tutto premendo il pulsante di conferma che si trova sulla destra.

Se l'ordine dovesse contenere più articoli allora basta inserirli dopo aver cliccato il "+" che si trova sempre sulla destra e dopo che è apparsa una seconda riga si eseguono gli stessi processi sopracitati.

Quando tutte le operazioni sono state eseguite in maniera corretta, lo stato passerà da rosso a verde.

Basterà, poi, chiudere la pagina con la "X" e, subito dopo, cliccare su "salva" per terminare tutte le operazioni e tornare alla schermata iniziale.

| Cli/Forn                                                                                                    | 30                 | F.A.S.A.M. S.R.L.         |                  |           |                         |                                                 |                      |                                       |                                 | Evadi                | Preleva            |              |                |                         | <b>Insert veloce</b>    |                          | <b>Testata</b> | <b>Totali</b>   |
|----------------------------------------------------------------------------------------------------|--------------------|---------------------------|------------------|-----------|-------------------------|-------------------------------------------------|----------------------|---------------------------------------|---------------------------------|----------------------|--------------------|--------------|----------------|-------------------------|-------------------------|--------------------------|----------------|-----------------|
| Filtri di ricerca                                                                                                    |                    | funzioni su estraz.       |                  |           |                         |                                                 |                      |                                       |                                 |                      |                    |              |                |                         |                         |                          |                |                 |
| Articolo (da/a)                                                                                                    |                    |                           | Pos. riga (da/a) |           | Num. riga (da/a)        |                                                 |                      |                                       | Rif.comm (like) Cod.alternativo |                      | Descrizione (like) |              | Tipologia riga | $\overline{\mathbf{v}}$ | Stato evasione<br>Tutte |                          | ¥              | Ricerca (F9)    |
| $\overline{z}$ #                                                                                                    | Stato Articolo * = |                           |                  |           | Descrizione             |                                                 |                      | $Um =$                                | e Qtà *                         | Prezzo               | Sconti             |              | Sconto val     |                         | ValUnit                 | Totale                   |                | Val.tot.euro    |
| $\mathbf{1}$                                                                                                    | S99993@OC2         |                           | Q                | G         |                         | PASS. STRASS NPB STRASS CRYST                   | $\ast$               | <b>PZ</b><br>$\overline{\mathcal{R}}$ | 100                             |                      |                    |              |                | Q                       |                         |                          |                |                 |
|                                                                                                    |                    |                           |                  |           |                         |                                                 |                      |                                       |                                 |                      |                    |              |                |                         |                         |                          |                |                 |
|                                                                                                    |                    |                           |                  |           |                         |                                                 |                      |                                       |                                 |                      |                    |              |                |                         |                         |                          |                |                 |
|                                                                                                    |                    |                           |                  |           |                         |                                                 |                      |                                       |                                 |                      |                    |              |                |                         |                         |                          |                |                 |
|                                                                                                    |                    |                           |                  |           |                         |                                                 |                      |                                       |                                 |                      |                    |              |                |                         |                         |                          |                |                 |
|                                                                                                    |                    |                           |                  |           |                         |                                                 |                      |                                       |                                 |                      |                    |              |                |                         |                         |                          |                |                 |
|                                                                                                    |                    |                           |                  |           |                         |                                                 |                      |                                       |                                 |                      |                    |              |                |                         |                         |                          |                |                 |
|                                                                                                    |                    |                           |                  |           |                         |                                                 |                      |                                       |                                 |                      |                    |              |                |                         |                         |                          |                |                 |
|                                                                                                    |                    |                           |                  |           |                         |                                                 |                      |                                       |                                 |                      |                    |              |                |                         |                         |                          |                |                 |
|                                                                                                    |                    |                           |                  |           |                         |                                                 |                      |                                       |                                 |                      |                    |              |                |                         |                         |                          |                |                 |
|                                                                                                    |                    |                           |                  |           |                         |                                                 |                      |                                       |                                 |                      |                    |              |                |                         |                         |                          |                |                 |
|                                                                                                    |                    |                           |                  |           |                         |                                                 |                      |                                       |                                 |                      |                    |              |                |                         |                         |                          |                |                 |
|                                                                                                    |                    |                           |                  |           |                         |                                                 |                      |                                       |                                 |                      |                    |              |                |                         |                         |                          |                |                 |
|                                                                                                    |                    | Mov. UDC                  |                  |           |                         | Cambia dep/caus                                 | Copia in dep.        |                                       |                                 | Imposta proposte     |                    | Ota          |                |                         | lot.merce<br>100        |                          | <b>EUR</b>     |                 |
|                                                                                                    | Altri dati         | Annotazioni               |                  | Analitica | Produzione              | Agenti                                          | Info aggiuntive      |                                       | Altri mov.maga                  |                      | Contratto          | Ota res.     |                |                         | 100                     | Tot.merce res            | <b>EUR</b>     |                 |
|                                                                                                    |                    | V 1-LISTINO VENDITA (EUR) |                  |           |                         |                                                 |                      | $\ast$ Q                              |                                 | Data/Ora consegna    |                    |              | Data sped      |                         | Inizio/Fine Competenza  |                          |                | Prezzi          |
|                                                                                                    |                    | N. Normale                |                  |           | $\overline{\mathbf{w}}$ | Id riga                                         |                      |                                       |                                 | 10-03-2022           | 00:00              |              | 10-03-2022     |                         |                         |                          |                | Scheda          |
|                                                                                                    |                    | A                         |                  | à,        |                         | Rif. comm.                                      |                      |                                       |                                 |                      |                    |              | Annotazione    |                         |                         |                          |                |                 |
|                                                                                                    |                    |                           |                  |           |                         |                                                 |                      |                                       |                                 |                      |                    |              |                |                         |                         |                          |                | Etichette       |
|                                                                                                    |                    | 100                       |                  |           | Riga evasa              | Qta. prel 0                                     |                      | Evadi                                 |                                 | Contropartita        |                    |              |                |                         |                         |                          |                | Note riga       |
|                                                                                                    |                    | 22 - IVA 22%              |                  |           |                         | v                                               |                      |                                       |                                 |                      |                    |              |                |                         |                         | $\overline{\phantom{a}}$ |                |                 |
|                                                                                                    |                    |                           |                  |           |                         | Valuta/Cambio rifer.<br>$\overline{\mathbf{x}}$ |                      |                                       | 0,000000                        | Valuta<br><b>EUR</b> |                    |              | Collo          |                         | ¥                       | Inserisci                |                | Criticita disp. |
|                                                                                                    |                    |                           |                  |           |                         | ¥                                               |                      |                                       |                                 |                      |                    |              |                |                         |                         | Mostra                   |                | Consultazione   |
| Dati base<br>Num Listino *<br>Tipo Riga<br>Versione DBA<br>Qtà residua<br>Codice Iva<br>Cod.Rit acconto<br>Promozione<br>Alternativo |                    |                           |                  |           |                         | Svuota<br>Riferimento.                          | Documento di origine |                                       | Num.doc.                        |                      |                    | Num.doc.rif. |                |                         | Consegna                |                          |                | Disponibilita   |

*Figura 13 Assegnazione articolo all'ordine*

#### **2.5 Funzionalità di pianificazione e simulazione**

D'ora in avanti si andranno a descrivere: la pianificazione, la simulazione e l'avanzamento delle fasi. Tutti questi aspetti vanno ad influenzare in maniera diretta la produzione vera e propria.

In linea teorica, per pianificazione si intendono tutti quei lavori (o attività) che dovranno essere svolti, in un futuro, solitamente prossimo, con l'obiettivo di realizzare scopi aziendali che permettono di progredire, sotto vari aspetti focali, l'impresa.

Nel pratico, nello specifico caso del software aziendale, controlla l'ordine che è stato inserito e ne riporta il fabbisogno dell'articolo. Quindi, principalmente, indica cosa e quanto se ne deve produrre di un determinato articolo.

Per disporre della funzione di pianificazione, trovandosi sulla schermata principale, basterà pigiare sul pulsante "step produzione". Dopo di ciò si aprirà il menù sulla sinistra con varie voci tra cui "pianificazione", ovvero quella d'interesse.

Cliccando sul pulsante si aprirà la schermata visibile in figura 14, dove è possibile ricercare l'articolo utilizzando vari parametri di ricerca. Nella maggior parte dei casi si utilizza il codice identificativo del prodotto di cui si deve effettuare la pianificazione. In merito a ciò, si è soliti immettere il numero del codice del prodotto d'interesse fino al numero identificativo dell'articolo successivo; eliminando errori di ricerca da parte del sistema che potrebbe omettere alcuni semilavorati o, addirittura, far vedere a video solo l'articolo padre.

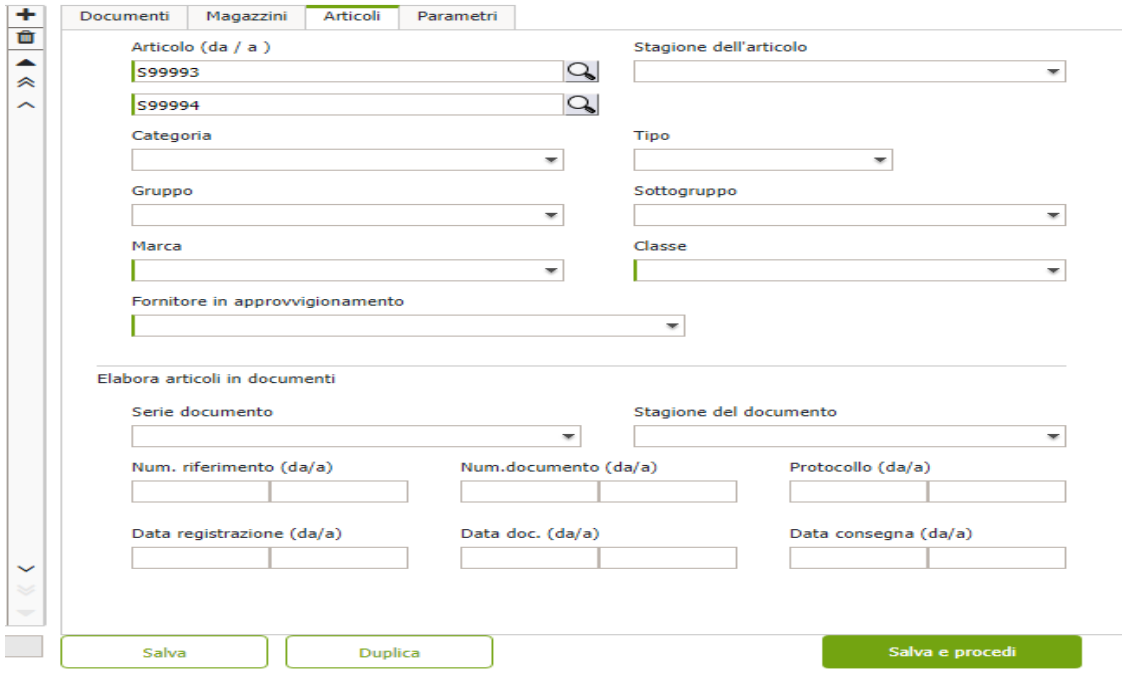

*Figura 14 ricerca prodotto per la pianificazione*

Dopo aver salvato e proceduto, si aprirà una nuova schermata (figura 15) in cui vengono visualizzati tutti i semilavorati e l'articolo padre con riportato vicino il fabbisogno richiesto da parte del cliente e la data entro la quale l'ordine deve essere portato a termine. Questa funzionalità permette, però, anche di inserire in produzione, oltre alle richieste fatte, un maggiore quantitativo di pezzi; se l'azienda lo ritiene opportuno e in linea con la strategia adottata. È possibile farlo mettendo il cursore su "movimento" e digitare il numero che si ritiene più adatto purché sia maggiore o uguale al valore dell'ordine.

Se ci si vuole limitare a produrre lo stretto necessario allora basterà pigiare sul pulsante verde "seleziona estrazione" in maniera tale da far modificare la voce "movimento" in automatico con la quantità corrispondente al valore della colonna "fabbisogno".

Inoltre, è possibile impostare il prezzo unitario dei singoli semilavorati e l'eventuale fornitore.

Infine, per terminare la pianificazione, basterà premere su "riordino" e la schermata verrà chiusa di conseguenza.

| Data fabbisogno (da/a)<br>Pianificazione<br>Fornitore<br><b>Tipo movimento</b><br>$\pi$<br><b>FABBISOGNO ORDINI</b><br>$\pi$<br>Tutti<br>$\pi$<br>Classe<br>Destinatario<br>Gruppo<br>Sottogruppo<br>$\pi$<br>$\mathbf{v}$<br>$\pi$<br>×.<br>Collezione (Stagione rif.)<br>Articolo (da / a / contiene)<br>Versione dba (da/a)<br>Marca<br>Ricerca<br>$\pmb{\mathrm{v}}$<br>$\mathbf{r}$<br>$\  \langle \langle \langle 14 \rangle \rangle \rangle \ $<br><b>Z</b> Dettaglio<br><b>R</b> Excel<br>D Seleziona<br>$\vee$ Salva<br>E Fabbisogno E Movimento Data fabb.<br>Etichetta & Ver. dba & Alternativo &<br>Articolo -<br>$\oplus$ Prz uni.<br>Taglia Box =<br>Descrizione<br><b>UM</b><br>$\ddot{ }$<br>$Q_{\parallel}$<br>$\vert x \vert$<br>100<br>0 PRZ<br>ø<br>l s l<br>PZ<br>100<br>28-02-2022<br>٠<br>S99993.SL1<br>Disp.f<br>RINFORZO PANT.<br>Split<br>Ordini<br>A<br>$\mathbf{Q}$<br>0 PRZ<br>$\ast$<br>S99993.SL2<br>A<br><b>TOZZETTO PANT.</b><br>PZ<br>1 600 28-02-2022<br>$\vert$ s<br>1600<br>Split<br>Disp.f<br>Ordini<br>$\mathsf{Q}$<br>0 PRZ<br>$\cdot$<br>S99993.SL3<br>A<br>RINFORZO LAVORATO<br>$\sqrt{2}$<br>PZ<br>100 10-03-2022<br>ls l<br>100<br>Split<br>Disp.f<br>Ordini<br>$\mathsf{Q}$<br>0 PRZ<br>$\star$<br>PZ<br>1 600 10-03-2022<br>S99993.SL4<br>A<br><b>TOZZETTO LAVORATO</b><br>1 600<br>s l<br>Split<br>Disp.f<br>Ordini<br>$0$ PRZ<br>Q<br>×<br>S99993.SL5<br>A<br><b>PONTE</b><br>PZ<br>100 10-03-2022<br>ls l<br>100<br>Split<br>Ordini<br>Disp.f<br>$0$ PRZ<br>Q<br>$\overline{\phantom{a}}$<br>SALD+MONT.STRASS<br>PZ<br>S99993.SL6<br>A<br>$\vert s \vert$<br>100<br>100 10-03-2022<br>Split<br>Disp.f<br>Ordini<br>0 PRZ<br>Q<br>$\ast$<br>A<br>PASS, STRASS NPB STRA<br>Ø<br>l s l<br>PZ<br>S99993@OC2<br>100<br>100 10-03-2022<br>Split<br>Disp.f<br>Ordini | Funzioni aggiornamento<br>Filtri di ricerca |  |  |  |  |  |  |  |  |  |                   |
|----------------------------------------------------------------------------------------------------|---------------------------------------------|--|--|--|--|--|--|--|--|--|-------------------|
|                                                                                                    |                                             |  |  |  |  |  |  |  |  |  |                   |
|                                                                                                    |                                             |  |  |  |  |  |  |  |  |  |                   |
|                                                                                                    |                                             |  |  |  |  |  |  |  |  |  |                   |
|                                                                                                    |                                             |  |  |  |  |  |  |  |  |  |                   |
|                                                                                                    |                                             |  |  |  |  |  |  |  |  |  |                   |
|                                                                                                    |                                             |  |  |  |  |  |  |  |  |  |                   |
|                                                                                                    |                                             |  |  |  |  |  |  |  |  |  |                   |
|                                                                                                    |                                             |  |  |  |  |  |  |  |  |  | <b>E</b> Fornitor |
|                                                                                                    |                                             |  |  |  |  |  |  |  |  |  |                   |
|                                                                                                    |                                             |  |  |  |  |  |  |  |  |  |                   |
|                                                                                                    |                                             |  |  |  |  |  |  |  |  |  |                   |
|                                                                                                    |                                             |  |  |  |  |  |  |  |  |  |                   |
|                                                                                                    |                                             |  |  |  |  |  |  |  |  |  |                   |
|                                                                                                    |                                             |  |  |  |  |  |  |  |  |  |                   |
|                                                                                                    |                                             |  |  |  |  |  |  |  |  |  |                   |

*Figura 15 Schermata pianificazione*

La funzione di simulazione esamina, invece, quello che posso produrre con le giacenze di materie prime e semilavorati che si hanno a magazzino. In questo caso specifico, essendo in fase di verticalizzazione si verificano solamente le rimanenze dei semilavorati.

Essa permette di definire la quantità massima che può essere prodotta, non si limita solamente ad indicare il fabbisogno necessario per soddisfare un determinato ordine ma, in aggiunta, è possibile decidere se è più conveniente realizzare una quantità maggiore in modo tale da avvantaggiarsi per futuri ordini.

Per effettuare la simulazione, trovandosi nella pagina iniziale, basta pigiare su "step produzione" e tra le varie voci comparirà anche "simulazione".

A questo punto, in primo luogo, è possibile filtrare i dati che sono più rilevanti ponendo l'attenzione solo sull'articolo da lanciare in produzione immettendo il suo codice identificativo o ricercarlo tramite una specifica che può essere "categoria", "gruppo" e/o "marca". Infine è possibile restringere il campo di ricerca e andare a cercare un preciso arco temporale filtrandolo per "Data inizio lavori".

In merito alla ricerca tramite codice, anche in questo caso, si è soliti immettere il numero del codice del prodotto d'interesse fino al numero identificativo dell'articolo successivo. Tutto ciò è possibile verificarlo nella figura 16.

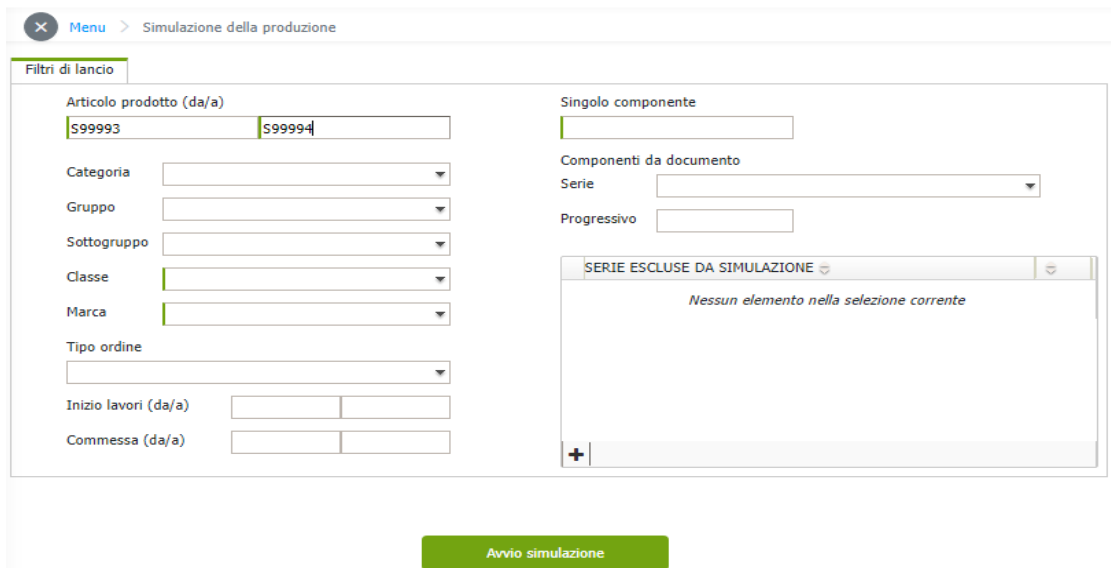

*Figura 16 Filtri di ricerca per la simulazione*

Viene effettuata la ricerca in questo modo perché, come detto precedentemente, il software potrebbe o non riconoscerlo, dovuto ad un errore del sistema, o semplicemente non far visualizzare a video tutti i semilavorati che sono producibili nell'immediato e in contemporanea.

Una volta pigiato "avvia simulazione" compariranno su una nuova schermata delle righe (come visibile in figura 17) che corrispondono a ciò che può essere prodotto degli articoli o dei semilavorati che concorreranno poi alla finalizzazione dell'articolo padre.

Se la riga è verde il sistema vuole intendere che l'articolo e/o il semilavorato è totalmente producibile; ovvero si hanno in magazzino tutti i componenti necessari per portare a termine gli ordini precedentemente ricevuti.

Oltre alle voci "prodotto", "descrizione prodotto", "Unità di misura" si trovano altre quattro colonne: "Qta" (che sta per quantità), "Da prod" (da produrre), "Qta Max" (quantità massima) e "Comp" (componenti) che saranno utili in un secondo momento. Nella prima, si può visionare il minimo indispensabile per soddisfare le richieste correnti. Nella seconda colonna l'utente deve inserire la quantità che si vuole inviare in produzione Dall'ultima si può comprendere il massimo producibile, che potrebbe essere anche superiore al fabbisogno effettivo.

Sarà l'utente ad inserire da tastiera, sotto la colonna "Da prod", il valore che ritiene più opportuno e conveniente avendo a disposizione tre principali possibilità: decidere di produrre una quantità pari al fabbisogno, decidere di produrre una quantità inferiore al necessario richiesto o mandare in produzione una quantità superiore rispetto all'ordine.

Nel primo caso, una volta avviata la simulazione, la riga in questione scomparirà. Nel caso si decidesse di produrre una quantità inferiore, ogni volta che si effettua la simulazione, il sistema riproporrà sempre la restante parte fino a che quest'ultima non sarà evasa.

Nell'ultimo caso sarà possibile richiedere una realizzazione di pezzi superiore alle necessità a patto che non superi la quantità massima producibile.

Se si clicca sul tasto "OK" l'utente ha la possibilità di verificare la disponibilità dei singoli componenti per un'analisi di consumi superiori.

Se si dovesse immettere una quantità maggiore rispetto a quella massima sarà il sistema ad evidenziarlo in giallo, facendo intendere che gli articoli sono parzialmente producibili. In questo caso, il sistema permette in egual modo di avviare la produzione ma solo fino

al quantitativo massimo splittando in due l'ordine di produzione. Questa separazione è possibile visualizzarla in "ordini di produzione" che si raggiunge dalla schermata iniziale pigiando il tasto "produzione", apertasi la tendina sulla sinistra cliccare "ciclo produttivo", "gestione" e da lì sarà visibile la funzione d'interesse sopracitata. In questa schermata sarà possibile visualizzare due ordini di produzione riconoscibili tramite due colorazioni differenti.

Il colore verde indica il quantitativo di pezzi che hanno eseguito la simulazione e che sono stati lanciati in lavorazione. Il colore bianco evidenzia i restanti che dovranno esser sottoposti in un secondo momento alla simulazione.

Infine, sempre in figura 17, se vi sono delle righe colorate in rosso queste stanno ad indicare gli ordini che sono interamente non producibili. In questo caso, come quando ci sono ordini parzialmente producibili, si spiega la funzionalità dell'ultima colonna ("Comp") sopracitata, cliccando sul numero sottostante a questa colonna si possono visualizzare le criticità.

| Filtri di lancio                   | Estrazione                 |                       |                                       |                          |                           |                                  |   |                                |           |                          |                   |       |                      |  |
|------------------------------------|----------------------------|-----------------------|---------------------------------------|--------------------------|---------------------------|----------------------------------|---|--------------------------------|-----------|--------------------------|-------------------|-------|----------------------|--|
| Articolo prodotto (da/a)<br>S99993 | Da articolo<br>Ad articolo |                       |                                       |                          | Componente<br>Producibili | Producibili (anche parzialmente) |   | $\scriptstyle\rm w$            |           |                          |                   |       | Ricerca              |  |
| Categoria                          | <b>D</b> Prior             |                       | Rif.Prod.                             | Prodotto =               |                           | Descrizione prodotto             |   | Data fabb                      | ò.        | $UM \oplus$ $\oplus$ Qta | Da prod Qta. max. |       | Comp.                |  |
| Gruppo                             |                            |                       | $-4192 - 1$                           | S99993.SL1               |                           | RINFORZO PANT.                   |   | 28-02-22                       | PZ        | 100                      | 100               | 100   | OK.                  |  |
| Sottogruppo                        |                            | $\mathcal{F}$         | $-4192 - 2$<br>$\frac{1}{2}$ 4192 - 5 | S99993.SL2<br>S99993.SL5 |                           | <b>TOZZETTO PANT.</b><br>PONTE   |   | 28-02-22<br>10-03-22           | PZ<br> PZ | 1 600<br>100             | 1 600<br>100      | 1 600 | OK                   |  |
| Classe                             |                            |                       |                                       |                          |                           |                                  |   |                                |           |                          |                   |       | 100 OK               |  |
|                                    |                            |                       |                                       |                          |                           |                                  |   |                                |           |                          |                   |       |                      |  |
| Marca                              |                            |                       |                                       |                          |                           |                                  |   |                                |           |                          |                   |       |                      |  |
| Tipo ordine                        |                            |                       |                                       |                          |                           |                                  |   |                                |           |                          |                   |       |                      |  |
|                                    |                            |                       |                                       |                          |                           |                                  |   |                                |           |                          |                   |       |                      |  |
| Inizio lavori (da/a)               |                            |                       |                                       |                          |                           |                                  |   |                                |           |                          |                   |       |                      |  |
| Commessa (da/a)                    |                            |                       |                                       |                          |                           |                                  |   |                                |           |                          |                   |       |                      |  |
|                                    |                            |                       |                                       |                          |                           |                                  |   |                                |           |                          |                   |       |                      |  |
|                                    |                            |                       |                                       |                          |                           |                                  |   |                                |           |                          |                   |       |                      |  |
|                                    |                            |                       |                                       |                          |                           |                                  |   |                                |           |                          |                   |       |                      |  |
|                                    |                            |                       |                                       |                          |                           |                                  |   |                                |           |                          |                   |       |                      |  |
|                                    |                            |                       |                                       |                          |                           |                                  |   |                                |           |                          |                   |       |                      |  |
|                                    |                            |                       |                                       |                          |                           |                                  |   |                                |           |                          |                   |       |                      |  |
|                                    |                            |                       |                                       |                          |                           |                                  |   |                                |           |                          |                   |       |                      |  |
|                                    |                            |                       |                                       |                          |                           |                                  |   |                                |           |                          |                   |       |                      |  |
|                                    |                            |                       |                                       |                          |                           |                                  |   |                                |           |                          |                   |       |                      |  |
|                                    |                            | Seleziona producibili |                                       | Deseleziona              |                           |                                  |   | Operazioni su selezionati      |           |                          |                   |       |                      |  |
|                                    |                            |                       |                                       |                          |                           |                                  | □ | Preleva materiali              |           |                          |                   |       | Lancio in produzione |  |
|                                    |                            |                       |                                       |                          |                           |                                  |   | Accorpa produzioni compatibili |           |                          |                   |       |                      |  |

*Figura 17 Verifica disponibilità prima del lancio in produzione*

Più nello specifico, si verificano i componenti che mancano alla realizzazione e che pertanto rendono impossibile il lancio della produzione.

Bisogna stare attenti, inoltre, ricordandosi che la colonna "Qta. max disp" indica tutto quello che si ha a disposizione a patto che, il determinato componente, non sia già

impegnato in altri ordini di produzione lanciati in effettivo. Quest'ultimo perché potrebbe risultare disponibile ma, forse, è già stato impegnato per soddisfare altre richieste. Pertanto, affinché venga evitato ogni rischio, prima di lanciarlo in produzione, si deve verificare la movimentazione del componente nel menù "consultazione articoli". Per raggiungere questa sezione, sempre partendo dalla pagina iniziale, basta premere il tasto "vendite" e poi, una volta aperto il menù sulla sinistra, cliccare su "magazzino". Tra le varie voci comparirà anche quella di nostro interesse.

Qui sarà possibile verificare rapidamente, tramite una tabella e dei rettangoli visibili in figura 18, il percorso fatto dal componente in analisi.

|                                                                                | Analisi giacenze di magazzino                                     |                                                    |                |                                                  |                                      |               |                                                             |                                                         |                         |                                                                                           |                         |                                         |                       |        | $\circledast$ |
|--------------------------------------------------------------------------------|-------------------------------------------------------------------|----------------------------------------------------|----------------|--------------------------------------------------|--------------------------------------|---------------|-------------------------------------------------------------|---------------------------------------------------------|-------------------------|-------------------------------------------------------------------------------------------|-------------------------|-----------------------------------------|-----------------------|--------|---------------|
| Generali                                                                       |                                                                   |                                                    |                |                                                  |                                      |               |                                                             |                                                         |                         |                                                                                           |                         |                                         |                       |        |               |
| Articolo (da)<br>Articolo (a)<br>Articolo (like)<br>Alternativo<br>Descrizione | S99993<br>S99993                                                  |                                                    |                | Gruppo art.<br>Deposito<br>Gruppo Dep.<br>П<br>□ | SEDE-SEDE                            |               | Giacenza diversa da zero<br>Escludi articoli in dismissione | $\;$<br>$\overline{\phantom{a}}$<br>$\scriptstyle\rm w$ | $\overline{\mathbf{v}}$ | Categoria<br>Marca<br>Classe<br>Includi movimenti provvisori<br>Escludi articoli dismessi |                         |                                         | Ricerca (F9)          | ٠<br>٠ |               |
| Fornitore                                                                      |                                                                   |                                                    |                |                                                  |                                      |               | Escludi depositi in dismissione                             |                                                         | $\overline{\mathbf{v}}$ | Escludi depositi dismessi                                                                 |                         |                                         |                       |        |               |
| Articolo =<br>▶ S99993@OC2_                                                    | Descrizione articolo<br>Q PASS. STRASS NPB STRASS CRYSTAL (PISEDE |                                                    | Dep.           | Descr. deposito<br>SEDE                          | PZ                                   |               | Um $\frac{1}{2}$ Um 2 $\frac{1}{2}$ Giac.um1<br>100         | Disponibilità Disp.fisica<br>200                        | 100                     | Scorta min.                                                                               | $\Omega$                | Scorta max. Ubicaz. prefer.<br>$\Omega$ |                       | Ordini | Lotti         |
|                                                                                |                                                                   |                                                    |                |                                                  |                                      |               | 100                                                         | 200                                                     | 100                     |                                                                                           |                         |                                         |                       |        |               |
| Dettagli articolo                                                              |                                                                   |                                                    |                |                                                  |                                      |               |                                                             |                                                         |                         |                                                                                           |                         |                                         |                       |        |               |
| Carico                                                                         | Scarico                                                           | Qta Rif<br>Costo medio                             |                | Fornitore                                        |                                      |               |                                                             |                                                         |                         | Collezione                                                                                |                         |                                         |                       |        |               |
| 100<br>Ordinato<br>$\circ$<br>Ord, alla Prod<br>100                            | $\circ$<br>Impegnato<br>$\circ$<br>Imp. in prod.<br>$\circ$       | Costo ultimo<br>Data Ultimo<br>LIFO<br><b>FIFO</b> | $\overline{O}$ |                                                  | Cod.art. fornitore<br>Giorni approv. | $\circ$       |                                                             | Giorni appront.<br>$\circ$                              |                         | Cod.sostitutivo                                                                           |                         |                                         | Analisi disponibilità |        |               |
| Progr. personalizz                                                             | <b>Ubicaz.Articolo</b>                                            | Approvv.                                           |                | Prezzi                                           |                                      | <b>Taglie</b> |                                                             | Codici altern.                                          | <b>Distinte Basi</b>    |                                                                                           | <b>Cicli Produzione</b> |                                         | <b>Ordine Perso</b>   |        |               |

*Figura 18 Consultazione articoli*

In questo caso specifico, del prodotto S99993, si trovano 100 pezzi in carico e 100 ordinati alla produzione, nessuno è impegnato in una produzione essendo un prodotto finito.

Al termine delle decisioni di strategia prese in merito alla quantità da produrre per lo specifico articolo, si clicca su "Lancio in produzione" (presente nella figura 17) cosi che si renderanno effettivi gli ordini selezionati e si avvierà la stampa.

Se si decidesse di voler introdurre alle operazioni di realizzazione, per tutti gli ordini, solo e soltanto il producibile, per risparmiare tempo e per evitare errori di battitura, basterà cliccare su "seleziona producibili" e lanciare la produzione.

La stampa permette di creare dei cartellini di lavoro con le relative fasi da eseguire. Per identificare in maniera univoca la bolla di lavoro vi è assegnato un codice a barre visibile in figura 19.

In questa bolla di lavorazione sono riportate tutte le informazioni utili alla comprensione immediata e all'efficacia realizzativa.

Da ciò si può evincere il tipo di prodotto con il relativo codice identificativo e la descrizione, le quantità da realizzare, la marca, le fasi del ciclo di lavorazione e con esso, se allegato, il componente da lavorare.

Sempre dalla figura si può notare che, come già detto in precedenza in merito alla distinta base, per portare a termine il semilavorato uno deve subire un'operazione a pantografo. L'elemento legato alla fase è la lastra di ottone.

Infine è possibile visionare le quantità rimanenti a magazzino dello specifico componente e comprendere se la lavorazione deve essere eseguita internamente (come in questo caso).

| Prodotto                                                                         | S99993.SL1<br>RINFORZO PANT.         |                                           |                                                              |                           | Num.rif | 4192/1          |                  | Stato                                                             | Aperto                       |
|----------------------------------------------------------------------------------|--------------------------------------|-------------------------------------------|--------------------------------------------------------------|---------------------------|---------|-----------------|------------------|-------------------------------------------------------------------|------------------------------|
| Vers, DBA<br>Marca<br>Data Inizio / fine eff.<br>Quantità:<br>Versata<br>Residua | А<br><b>TOD'S</b><br>100<br>o<br>100 | Vers.Ciclo A<br>PZ<br>PZ<br>PZ            | Superficie 0<br>Deposito<br>Data ult. att.<br>Data emissione | <b>SEDE</b><br>28/02/2022 |         |                 |                  |                                                                   |                              |
|                                                                                  |                                      |                                           | Elenco componenti impegnati                                  |                           |         |                 |                  |                                                                   |                              |
| Componente<br><b>LAS1.5</b>                                                      |                                      | LASTRA OTTONE ECO 1.50                    |                                                              | Fasi del ciclo            |         | <b>UM</b><br>GR | Qta tot<br>7.400 | Qta prel<br>0                                                     | Ota res<br>7.400             |
| Bolla lavoro<br>64010<br>Componenti di fase:                                     | 1<br>2022<br><b>LAS1.5</b>           | PANTOGRAFO (PAN)<br>Tipo fase:<br>Interna |                                                              |                           |         |                 |                  | Ota scartata:<br>Ota trasferita:<br>Ota prevista:<br>Ota versata: | 0<br>$\mathbf o$<br>100<br>0 |

*Figura 19 Esempio bolla di lavoro*

L'esecuzione della simulazione sancisce quindi l'inizio del ciclo produttivo vero e proprio.

La realizzazione del prodotto, come spiegato precedentemente, concorre attraverso i semilavorati (uno o più di uno a seconda della difficoltà del pezzo da fabbricare). Ognuno di essi, a sua volta, deve seguire una o più lavorazioni. Questo necessita di grandissima attenzione affinché tutto proceda senza errori poiché lo stabilimento produttivo è il cuore del valore aggiunto aziendale [5].

 $\dot{E}$  qui che si inserisce il controllo dell'avanzamento della produzione che consiste nella gestione operativa e controllo degli ordini; denominato nel software, più facilmente, come "situazione fasi".

L'inserimento di semilavorati nel processo, come già detto, permette di avere una maggiore sorveglianza su tutte le fasi per comprendere dove, effettivamente, il ciclo riesca ad essere portato a termine senza tempi morti.

È utile ciò anche per i clienti, nel caso in cui fossero interessati, ad essere a conoscenza dello stato del proprio ordine ed entro quanto esso possa essere portato a termine.

Inoltre, ciò permette all'azienda di verificare dove vi sono sprechi di materiale e/o semilavorati. Questo porta, infine, ad ottenere la possibilità, nell'ipotesi in cui uno o più semilavorati siano richiesti in un nuovo ciclo di lavorazione, di essere riutilizzati senza produrli ex novo.

#### **2.6 Gestione di avanzamento fasi e evasione dell'ordine**

Gestire l'avanzamento delle fasi e sorvegliarle sarà possibile seguendo dei semplici passaggi.

Partendo dalla schermata iniziale basta cliccare su "step produzione", all'apertura del menù a tendina sulla sinistra cliccare su "gestione" e a sua volta "situazione fasi".

Dalle figure 20 e 21 si evincono tutte le lavorazioni che debbono essere eseguite per realizzare l'articolo S99993. Più nel dettaglio, nella figura 20, vengono riportate le operazioni che dovranno subire i semilavorati e la prima per trasformare l'articolo grezzo a prodotto finito. Nell'altra figura si comprendono le ultime due lavorazioni per il completamento dell'ordine.

| Filtri di base             |     | Filtri aggiuntivi                     |                                     |       |        |                         |            |                                 |                 |         |                            |                          |                      |                       |                     |
|----------------------------|-----|---------------------------------------|-------------------------------------|-------|--------|-------------------------|------------|---------------------------------|-----------------|---------|----------------------------|--------------------------|----------------------|-----------------------|---------------------|
| NUMERO BOLLA               |     | Articolo (da/a)                       |                                     |       |        | Marca                   |            | $\scriptstyle\rm w$             | Terzista(Forn)  |         |                            | $\overline{\phantom{a}}$ | STATO INVIO          |                       |                     |
|                            |     | S99993                                | S99993                              |       |        | Gruppo                  |            | ٠                               | Operazione      |         |                            | ٠                        | Nessun filtro        |                       | $\scriptstyle\rm w$ |
| Num.comm.cliente           |     | Articolo (contiene)                   | Descr.articolo (contiene)           |       |        | Sottogruppo             |            | ٠                               | Classe oper.    |         |                            | ۰                        | <b>STATO RIENTRO</b> |                       |                     |
|                            |     |                                       |                                     |       |        | Classe                  |            | ٠                               | Tipo oper.      |         |                            | ٠                        |                      |                       | $\!\pi$             |
| Num.doc.ord.prod.          |     | Var1 (Cod/Descr)                      | Var2 (Cod/Descr)                    |       |        | Categoria               |            | ٠                               | C. di lavoro    |         |                            | ٠                        | Ota in macchina      |                       |                     |
|                            |     |                                       |                                     |       |        |                         |            |                                 | Risorsa         |         |                            |                          | Nessun filtro        |                       | $\pi$               |
| Id commessa (da/a)         |     |                                       |                                     |       |        | Solo fasi movimentabili |            |                                 | Tipo fase       | Tutte   |                            | ٠                        |                      |                       |                     |
| Id ordine (da/a)           |     |                                       |                                     |       |        | Solo fasi avviabili     |            |                                 | Stato fase      |         | Tutti (tranne fasi chiuse) |                          |                      | Aggiorna              |                     |
| Articolo =                 |     | $Var.1 \equiv$ Var. descr. 1 $\equiv$ | Var. $2 \div$ Var. descr. $2 \div$  | Bolla |        | Fase Operazione & Tipo  |            | Stato =                         | Data fabbisogno | = Prev. | ∴ Vers.                    | E In macchina            | Pronta               | - In lavoraz          | Scarto Inizio sched |
| S99993.SL1                 |     |                                       |                                     | 63565 |        | 1 PAN                   | 1          | In lavorazione 10-03-2022       |                 | 100     | $\Omega$                   | $\alpha$                 | $\Omega$             | $\alpha$              | $0$ 25-02-2022      |
| S99993.SL2                 |     |                                       |                                     | 63566 |        | 1 PAN                   | I          | In lavorazione 10-03-2022       |                 | 1 600   | $\circ$                    | $^{\circ}$               | $\alpha$             | $\Omega$              | $0$ 25-02-2022      |
| S99993.SL3                 |     |                                       |                                     | 63567 |        | 1 MOL                   | I/E        | In lavorazione 10-03-2022       |                 | 100     | $\overline{0}$             | o                        | $\circ$              | $\Omega$              | $0$ 25-02-2022      |
| S99993.SL3                 |     |                                       |                                     | 63568 |        | 2 COT                   | I/E        | In lavorazione 10-03-2022       |                 | 100     | $\overline{0}$             | $\circ$                  | $\circ$              | $\circ$               | $0$ 25-02-2022      |
| S99993.SL3                 |     |                                       |                                     | 63569 |        | 3 BUR                   | I/E        | In lavorazione 10-03-2022       |                 | 100     | $\alpha$                   | o                        | $\circ$              | $\circ$               | $0$ 25-02-2022      |
| S99993.SL3                 |     |                                       |                                     | 63570 |        | 4 LUC                   | I/E        | In lavorazione 10-03-2022       |                 | 100     | $\Omega$                   | $\Omega$                 | $\circ$              | $\circ$               | $0$ 25-02-2022      |
| S99993.SL3                 |     |                                       |                                     | 63571 |        | 5 PIE                   | I/E        | In lavorazione 10-03-2022       |                 | 100     | $\Omega$                   | $\Omega$                 | $\circ$              | $\Omega$              | $0$ 25-02-2022      |
| S99993.SL4                 |     |                                       |                                     | 63572 |        | 1 MOL                   | I/E        | In layorazione 10-03-2022       |                 | 1 600   | o                          | $\Omega$                 | $\Omega$             | $\Omega$              | $0$ 25-02-2022      |
| S99993.SL4                 |     |                                       |                                     | 63573 |        | 2 BUR                   | I/E        | In lavorazione 10-03-2022       |                 | 1 600   | $\circ$                    | $\Omega$                 | $\circ$              | $\circ$               | $0$ 25-02-2022      |
| S99993.SL5                 |     |                                       |                                     | 63574 |        | 1 TAGAL                 | I/E        | In layorazione 10-03-2022       |                 | 100     | o                          | o                        | $\circ$              | $\Omega$              | $0$ 25-02-2022      |
| S99993.SL5                 |     |                                       |                                     | 63575 |        | 2 RIPAN                 | I/E        | In lavorazione 10-03-2022       |                 | 100     | $\alpha$                   | o                        | $\circ$              | $\circ$               | $0$ 25-02-2022      |
| S99993.SL6                 |     |                                       |                                     | 63576 |        | 1 SAL                   | <b>I/E</b> | In lavorazione 10-03-2022       |                 | 100     | $\sigma$                   | $\circ$                  | $\circ$              | $\circ$               | $0$ 25-02-2022      |
| S99993.SL6                 |     |                                       |                                     | 63577 |        | 2 MON S                 | <b>I/E</b> | In lavorazione 10-03-2022       |                 | 100     | $\Omega$                   | $\Omega$                 | $\Omega$             | $\Omega$              | $0$ 25-02-2022      |
| S99993.SL6                 |     |                                       |                                     | 63578 |        | 3 LUC                   | I/E        | In lavorazione 10-03-2022       |                 | 100     | $\Omega$                   | $\Omega$                 | $\Omega$             | $\Omega$              | 0 25-02-2022        |
| S99993                     | OC2 | ORO CHIARO 0.20 MIC                   |                                     | 63579 |        | 1 GAL                   | E          | In lavorazione 10-03-2022       |                 | 100     | 0                          | $\Omega$                 | $\circ$              | $\circ$               | 0 25-02-2022        |
|                            |     |                                       |                                     |       |        |                         |            |                                 |                 |         |                            |                          |                      |                       |                     |
| Parametri stampa           |     |                                       |                                     |       |        |                         |            | Variabili per avanzamento prod. |                 |         |                            |                          |                      |                       |                     |
| Data invio terzista (da/a) |     |                                       |                                     |       |        |                         |            |                                 |                 |         |                            |                          |                      |                       |                     |
|                            |     | м                                     | Estrai movimenti di consuntivazione |       | Stampa |                         |            | Num.doc.                        | Data doc.       |         | Causale avanzamento        |                          |                      | Data rientro previsto |                     |

*Figura 20 Visualizzazione fasi semilavorati e una di prodotto grezzo* 

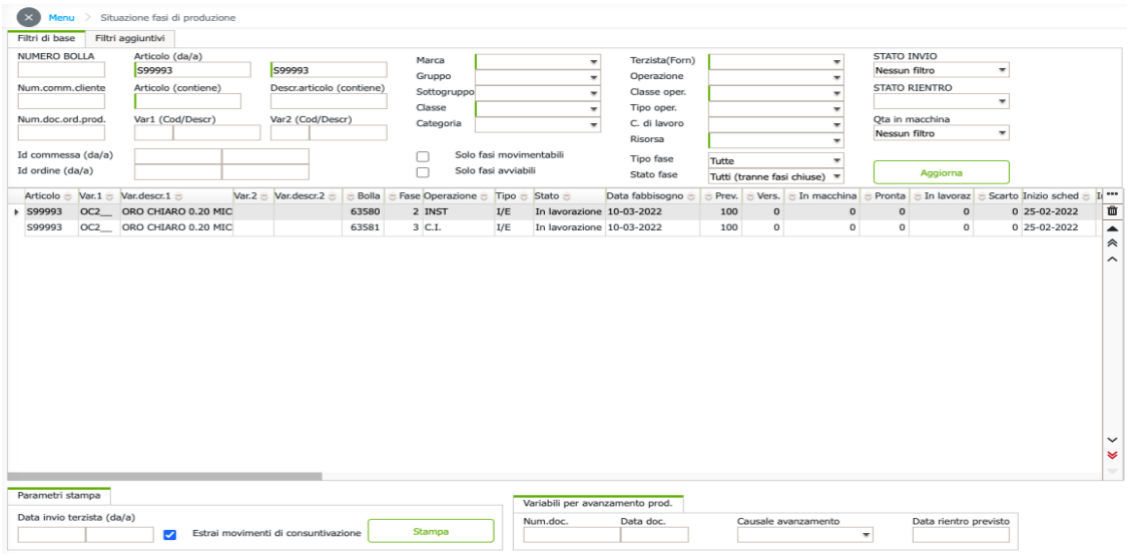

*Figura 21 Visualizzazione fasi prodotto grezzo*

Per ogni fase il processo da eseguire è piuttosto meccanico e non lascia molta libertà all'operatore di bypassare alcune iterazioni che potrebbero essere omesse poiché non necessarie.

In primo luogo, bisogna fare un doppio click sulla prima lavorazione del primo semilavorato in questione. Il doppio click reindirizza ad una schermata in cui viene messo in evidenza solo il semilavorato con tutte le fasi che gli sono state assegnate.

Nella figura 22 si riporta ciò che si è appena affermato prendendo un fermo immagine dove si evince che il semilavorato 6, del caso studio, dovrà eseguire tre lavorazioni per essere portato a termine. Queste lavorazioni determinano poi quello che viene definito l'articolo grezzo, ovvero il prodotto è completato, ma rimane soltanto di sottoporlo a galvanizzazione e, infine, al controllo finale.

|       | $\mathbf{c}$ | Ciclo e fasi di lavorazione<br>Codice Ciclo |                                  |                                     |               |                | Vers. Distinta |                  |          | Versione Ciclo           |          |        | Prg Ciclo |     | 24251                | - <b>x</b> | $^{\circledR}$                                                            |
|-------|--------------|---------------------------------------------|----------------------------------|-------------------------------------|---------------|----------------|----------------|------------------|----------|--------------------------|----------|--------|-----------|-----|----------------------|------------|---------------------------------------------------------------------------|
| $F_i$ |              | S99993.SL6                                  |                                  |                                     |               | $\overline{A}$ |                |                  | A        |                          |          |        |           |     |                      |            |                                                                           |
| N     |              | Descrizione<br>SALD+MONT.STRASS             |                                  |                                     |               |                |                |                  |          | Q.tà Riferim.            | 1,000000 |        |           |     | Riallinea            |            |                                                                           |
| N     |              | Inizio Lavori                               | Ciclo aggiunto per rilavorazione |                                     |               |                |                | Scarto da fase   |          |                          |          |        |           |     | Conferma             |            |                                                                           |
| N     |              | 02-03-2022<br>$#$ Fase                      |                                  | Tipo - Bolla C. di Lavoro - Stato - |               | Prev           |                | Lav. In macchina |          | Pronta   In lav.   Scart |          |        |           |     | Terzista fa          |            |                                                                           |
| Id    | ٠            | 1 SALDATURA                                 | UE                               | 64234                               | 0. Da elabora | 100            | $\bf{0}$       | $\bf{0}$         | $\bf{0}$ | $\bf 0$                  | $\,0\,$  | Avanza | Split     | Mov | 634 - SANTO +        |            |                                                                           |
| Id    |              | 2 MONTAGGIO STRASS                          | UE                               | 64235                               | 0. Da elabora | 100            | 0              | 0                | 0        | 0                        | $\circ$  | Avanza | Split     | Mov | 12982 - CHE <b>自</b> |            |                                                                           |
|       |              | 3 LUCIDATURA                                | L/E                              | 64236                               | 0. Da elabora | 100            | $\,$ 0         | 0                | $\circ$  | 0                        | 0        | Avanza | Split     | Mov |                      | Δ          | io sched --                                                               |
| k     |              |                                             |                                  |                                     |               |                |                |                  |          |                          |          |        |           |     |                      |            | 02-2022<br>03-2022<br>03-2022<br>03-2022<br>02-2022<br>02-2022<br>03-2022 |
|       |              |                                             |                                  |                                     |               |                |                |                  |          |                          |          |        |           |     |                      |            | 03-2022<br>03-2022                                                        |

*Figura 22 Esempio avanzamento lavorazioni semilavorato 6*

Sempre dalla figura 22 è possibile visualizzare che vi sono varie voci che permettono di comprendere al meglio se la lavorazione è da avviare o è già stata iniziata. Nel caso in cui fosse già avviata si può comprendere quanti pezzi sono stati lavorati, quanti sono ancora in lavorazione e quanti, a causa di problematiche che possono derivare da più vie, ce ne sono a scarto.

Viceversa, se ancora bisogna dare l'input di avvio dell'operazione, basterà pigiare sul pulsante "avanza". Da ciò comparirà una schermata (figura 23) in cui è possibile selezionare l'inizio della lavorazione e la quantità dei pezzi che vengono impiegati (normalmente corrispondono all'intero volume richiesto).

|                                        | $\Box$ Situazione fasi di produzione |     | Situazione fasi di produzione       |        |                                     |                |                          | с                   | Mov. prod. su bolla                                                                                                    |          |              |                                 |                           |                                                                          | ×<br>        |                               |                         |                                  |              |                     | ⊗ |
|----------------------------------------|--------------------------------------|-----|-------------------------------------|--------|-------------------------------------|----------------|--------------------------|---------------------|----------------------------------------------------------------------------------------------------|----------|--------------|---------------------------------|---------------------------|--------------------------------------------------------------------------|--------------|-------------------------------|-------------------------|----------------------------------|--------------|---------------------|---|
|                                        |                                      |     |                                     |        |                                     |                |                          |                     | Id bolla di lavoro                                                                                                    |          |              |                                 |                           |                                                                          |              |                               |                         |                                  |              |                     |   |
| Filtri di base<br>Filtri aggiuntivi    |                                      |     |                                     |        |                                     |                |                          |                     | 64234                                                                                                    |          |              |                                 |                           |                                                                          |              |                               |                         |                                  |              |                     |   |
| NUMERO BOLLA                           |                                      |     | Articolo (da/a)<br>S99993           | S99993 |                                     |                | Marc<br>Grup             | Causale avanzamento |                                                                                                    |          |              |                                 | $\overline{\mathbf{x}}$   | STATO INVIO<br>Nessun filtro<br>$\mathbf{w}$<br>$\overline{\phantom{a}}$ |              |                               |                         |                                  |              |                     |   |
| Num.comm.cliente<br>Num.doc.ord.prod   |                                      |     | Articolo (contiene)                 |        | Descr.articolo (contiene)           |                | Sotto<br>Clas:           | ¥                   |                                                                                                    |          |              | $\overline{\mathbf{x}}$         |                           | <b>STATO RIENTRO</b><br>$\overline{\mathbf{x}}$                          |              |                               |                         |                                  |              |                     |   |
|                                        |                                      |     | Var1 (Cod/Descr)                    |        | Var2 (Cod/Descr)                    |                |                          | Cate                | 1 - INIZIO LAVORAZIONE<br>2 - RIENTRO DA LAVORAZIONE<br>6 - SCARTO<br>7 - SCARTO DA RILAVORARE<br>13 - RIENTRO CON BOLLA DDT |          |              |                                 |                           |                                                                          |              | ×<br>$\overline{\phantom{a}}$ |                         | Qta in macchina<br>Nessun filtro |              |                     |   |
| Id commessa (da/a)<br>Id ordine (da/a) |                                      |     |                                     |        |                                     |                | $\Box$<br>$\Box$         |                     |                                                                                                    |          |              |                                 | ٠<br>$i$ use $)$ $\equiv$ |                                                                          | Aggiorna     |                               |                         |                                  |              |                     |   |
|                                        |                                      |     |                                     |        |                                     |                |                          | $14 -$              |                                                                                                    |          |              |                                 |                           |                                                                          |              |                               | Pronta                  |                                  |              | Scarto Inizio sched |   |
|                                        | Articolo =<br>S99993.SL3             |     | Var.1 $\oplus$ Var.descr.1 $\oplus$ |        | Var. $2 \div$ Var. descr. $2 \div$  | Bolla<br>63567 | Fase C<br>1 <sup>h</sup> | $15 -$<br>Risorsa   |                                                                                                    |          |              |                                 |                           |                                                                          |              | macchina<br>$\bf{0}$          | $\bf{0}$                | In lavoraz<br>$\mathbf 0$        |              | $0$ 25-02-2022      |   |
|                                        | S99993.SL3                           |     |                                     |        |                                     | 63570          | 4                        |                     |                                                                                                    |          |              |                                 |                           |                                                                          | ×            | 0                             | $\mathbf 0$             | 0                                |              | 0 25-02-2022        |   |
|                                        | S99993.SL4                           |     |                                     |        |                                     | 63572          | 11                       |                     |                                                                                                    |          |              |                                 |                           | 0                                                                        | 0            | 0                             |                         | 0 25-02-2022                     |              |                     |   |
|                                        | S99993 SL5                           |     |                                     |        |                                     | 63574          | 1 <sup>1</sup>           | Utente              | Dipendente                                                                                                    |          |              |                                 |                           |                                                                          |              | $\mathbf 0$                   | $\Omega$                | 0                                |              | 0 25-02-2022        |   |
|                                        | S99993.SL6                           |     |                                     |        |                                     | 64234          | 1 <sup>5</sup>           | b.nosdeo            |                                                                                                    |          |              |                                 |                           |                                                                          |              | $\mathbf{0}$                  | $\mathbf 0$             | $\mathbf{0}$                     |              | $0$ 02-03-2022      |   |
|                                        | S99993.SL6                           |     |                                     |        |                                     | 64235          | 2 <sub>1</sub>           |                     |                                                                                                    |          | Mostra tutti |                                 |                           |                                                                          |              | $\bf{0}$                      | $\Omega$                | $\Omega$                         |              | 0 02-03-2022        |   |
|                                        | S99993.SL6                           |     |                                     |        |                                     | 64236          | 3 <sup>1</sup>           |                     |                                                                                                    |          | Num.doc.     |                                 | Data doc.                 |                                                                          |              | $\mathbf 0$                   | $\mathbf 0$             | 0                                |              | 0 02-03-2022        |   |
|                                        | S99993                               | OC2 | ORO CHIARO 0.20 MICE                |        |                                     | 63579          | 1 <sup>1</sup>           |                     |                                                                                                    |          |              |                                 |                           |                                                                          |              | 0                             | $\bf{0}$                | $\mathbf 0$                      |              | 0 25-02-2022        |   |
|                                        | S99993                               | OC2 | ORO CHIARO 0.20 MICE                |        |                                     | 63580          | 2 <sub>1</sub>           |                     | Esegui                                                                                                    |          |              |                                 |                           | $\mathbf 0$                                                              | 0            | $\mathbf 0$                   |                         | 0 25-02-2022                     |              |                     |   |
|                                        | S99993                               | OC2 | ORO CHIARO 0.20 MICE                |        |                                     | 64237          | 1 <sup>1</sup>           |                     |                                                                                                    |          |              |                                 |                           |                                                                          | 0            | $\mathbf 0$                   | $\mathbf 0$             |                                  | 0 02-03-2022 |                     |   |
|                                        | S99993                               | OC2 | ORO CHIARO 0.20 MICE                |        |                                     | 64238          |                          | 2 INST              | I/E                                                                                                    |          |              | Non iniziato 10-03-2022         | 100                       |                                                                          | $\mathbf{0}$ | $\bf{0}$                      | $\bf{0}$                | $\mathbf 0$                      |              | 0 02-03-2022        |   |
|                                        | S99993                               |     | OC2_ORO CHIARO 0.20 MICF            |        |                                     | 64239          | 3 C.I.                   |                     | I/E                                                                                                    |          |              | Non iniziato 10-03-2022         |                           | 100                                                                      | 0            | 0                             | 0                       | 0                                |              | 0 02-03-2022        |   |
|                                        |                                      |     |                                     |        |                                     |                |                          |                     |                                                                                                    |          |              |                                 |                           |                                                                          |              |                               |                         |                                  |              |                     |   |
|                                        | Parametri stampa                     |     |                                     |        |                                     |                |                          |                     |                                                                                                    |          |              | Variabili per avanzamento prod. |                           |                                                                          |              |                               |                         |                                  |              |                     |   |
|                                        | Data invio terzista (da/a)           |     | ø                                   |        | Estrai movimenti di consuntivazione |                | <b>Stampa</b>            |                     |                                                                                                    | Num.doc. |              | Data doc.                       |                           |                                                                          |              | Causale avanzamento           | $\overline{\mathbf{x}}$ | Data rientro previsto            |              |                     |   |

*Figura 23 Avviamento e chiusura di una lavorazione*

Dopodiché si clicca su "esegui" e il sistema verrà aggiornato sapendo che, prendendo sempre in esame il caso soprariportato, l'articolo s99993 sia ancora in lavorazione e che sta eseguendo la prima fase del semilavorato numero 6.

In successione, l'operatore porterà la bolla precedentemente stampata, dopo aver effettuato la simulazione, al corrispettivo reparto che si occuperà della lavorazione avanzata in "situazione fasi" affinché il responsabile ne sia a conoscenza.

Nel caso in cui, per errore, si avesse selezionato un'operazione che, in sequenza, avviene dopo rispetto ad un'altra non ancora avanzata il sistema è in grado di riconoscere l'errore dell'operatore tanto da non permettere di portare a termine l'avanzamento ma bensì fa

comprendere a colui che interagisce con esso di dover prima eseguire l'operazione che la precede.

Una volta che la lavorazione è stata portata a termine si andrà ad aggiornare la situazione delle fasi eseguendo lo stesso procedimento spiegato che porta alla figura 23. Da qui su "causale avanzamento" comparirà una tendina con varie voci tra cui "rientro da lavorazione"; una volta selezionato si inserisce la quantità effettiva che è giunta a completamento correttamente.

Se rientrassero quantità inferiori a quelle messe in lavorazione il sistema divide in due le operazioni creandone una nuova in cui viene inserito il valore delle unità che sono necessarie per raggiungere la quota effettiva richiesta all'inizio. Infatti, se si procedesse con l'avanzamento della fase successiva il sistema permetterebbe di immettere solamente la quantità che si è dichiarato in precedenza che abbia completato la mansione prima assegnata.

Tutto ciò che è stato descritto si effettua quando la lavorazione, inserita in distinta base, è stata segnata come lavorazione interna. Infatti, come spiegato precedentemente, è possibile astenersi dal catalogare già nel ciclo produttivo se una fase venga poi effettuata internamente o per mano di terzi.

Se, appunto, si hanno ancora le due alternative, dopo aver pigiato sull'esecuzione di avvio layorazione, il sistema avvertirà l'operatore, tramite una schermata, nella quale dovrà, ora, decidere dove sarà effettuata la lavorazione.

Nel caso in cui si faccia internamente allora si fa tutto il percorso sopra spiegato; altrimenti, se si decidesse di eseguirla esternamente, apparirà una schermata in cui verrà richiesto di inserire il nome del terzista.

Appena confermato l'avvio della lavorazione verrà stampata in automatico la DDT, che non è altro che il documento di trasporto di natura commerciale che segue la merce attestando e validando questo scambio. In esso vengono riportate tutte le specifiche del caso. Ad esempio la causale del trasporto (numero del documento e la data di esso), il destinatario e il suo codice identificativo, il luogo di destinazione, il tipo di articolo da lavorare, la descrizione dello stesso e, infine, la quantità.

Annesso al DDT, sempre in automatico, verrà stampata la bolla di lavorazione che andrà allegata al documento di trasporto.

Infine, bisogna tenere sempre presente, inizialmente la simulazione viene eseguita solo per i semilavorati che possono essere lavorati contemporaneamente, infatti, come precedentemente spiegato e riportato visivamente in figura 17 nell'esempio del caso studio, è possibile comprendere quanto appena affermato. Se vi fossero prodotti in cui i semilavorati si susseguono nelle operazioni uno alla volta, allora si avrebbe avuto a schermo solo il primo degli eventuali che costituiscono il prodotto finito.

Questa premessa per far comprendere che nell'avanzamento delle fasi, una volta che si è completato il ciclo realizzativo, si prenda sempre in esame il caso studio riportato, dei primi due semilavorati, se ci si dimentica di effettuare la simulazione del terzo, il sistema non permetterà il proseguo dell'operazione. Da questo blocco, l'operatore comprenderà di aver dimenticato di eseguire la simulazione e procederà con la stessa, utilizzando il procedimento sopra spiegato. Questo porta, delle volte, alla notevole perdita di mole di tempo.

L'esecuzione ideale consisterebbe nel portare avanti, ognuno nel proprio reparto, la propria lavorazione aggiornandola in tempo reale. Cioè comunicando attraverso il gestionale quando l'operazione effettivamente abbia inizio e quando, quest'ultima, sia giunta al termine con specificati tutti i dettagli in merito alla quantità prodotta.

Però, per maggiore praticità, tutte le fasi vengono avanzate da chi ha più dimestichezza con il software per velocizzare l'esecuzione proprio a causa del lento processare nei passi da eseguire.

Quando si è giunti al termine di tutta la realizzazione del prodotto finito, dopo essere stato sottoposto a diversi controlli nelle varie fasi per assicurare la perfetta realizzazione dello stesso mantenendo una qualità elevatissima, si procede con l'imballaggio da parte di alcuni dipendenti che si assicurano di evitare problematiche relative al trasporto della merce prodotta.

Infine, una volta consegnato l'ordine ed effettuato il pagamento da parte del cliente, si effettua l'ultima operazione nel software riguardante, per l'appunto, l'evasione

dell'ordine. Per eseguirlo, partendo sempre dalla schermata iniziale, basta seguire questo percorso: "vendite", "gestione vendite", "gestione evadibilità".

In figura 24 vi è riportata la schermata dove avviene la ricerca del prodotto che è stato evaso.

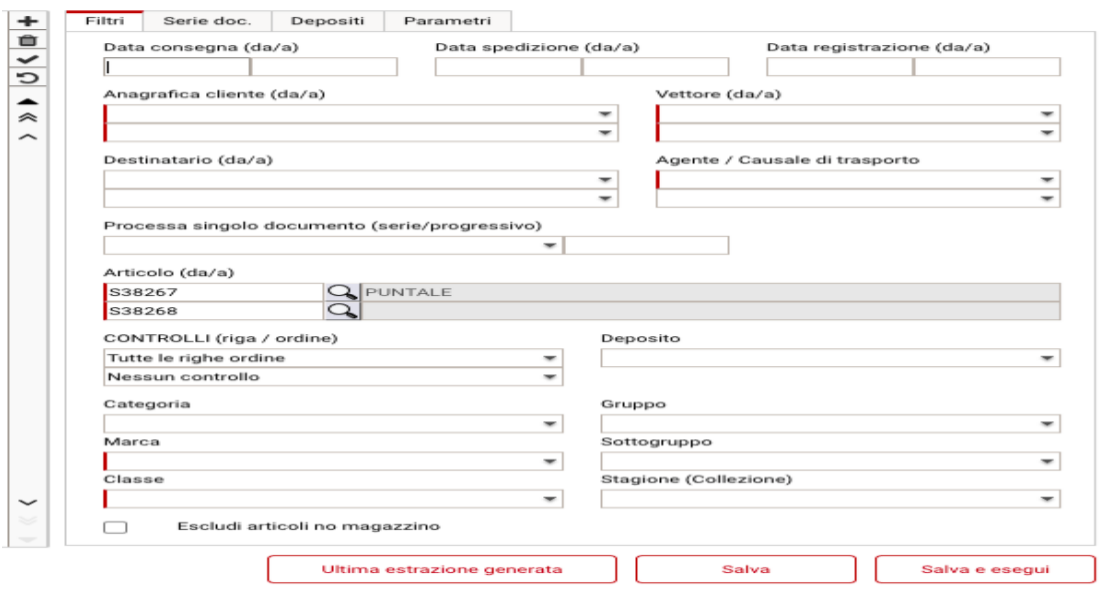

*Figura 24 Gestione evadibilità*

Una volta trovato il prodotto viene confermata l'evasione chiudendo così l'intero processo produttivo di un articolo.

# 3. TEORIA DELLE SCORTE E MODELLO DI GESTIONE DELLE MATERIE PRIME

#### **3.1 Cenni teorici**

Durante l'esperienza di tirocinio in Santoni, è stato studiato come gestire l'intero ciclo produttivo attraverso il software aziendale. Seppur disponendo della funzionalità di gestione delle scorte, essendo la stessa appena implementata e in fase di verticalizzazione, si è cercato di comprendere come meglio effettuare la gestione delle materie prime attraverso di esso. È per questo che, oltre all'uso in toto del software, si è posta l'attenzione sulle materie prime e su una possibile metodologia che sia efficace per una corretta sorveglianza fino a che non ci si specializzi anche in quell'aspetto tramite il software. In futuro, sarà esso stesso a tenere in costante monitoraggio il magazzino.

Per scorte si intende qualsiasi prodotto o materiale posseduto dall'azienda per una successiva vendita o un successivo utilizzo [6]. Esse possono essere suddivise in: materiali di consumo, materie prime, semilavorati, wip e prodotti finiti.

L'attività di gestione delle giacenze, fin dall'antichità, si è sempre letta in chiave di riduzione delle stesse poiché esse costituiscono un onere gravoso per l'azienda, infatti, portano ad avere costi per lo stoccaggio, per le movimentazioni, per le tasse e per il deterioramento.

Le scorte, inoltre, vincolano le risorse che potrebbero essere utilizzabili per altri scopi, se, poi, si raggiunge la portata massima immagazzinabile questo causerebbe problematiche notevoli come la scarsa qualità dei prodotti e una mancata programmazione del lavoro.

Da ciò, si è radicata la filosofia Just in Time (JIT). Il principio cardine di questa dottrina filosofica, in merito a questo tema, è l'idea che le scorte dovrebbero essere pari a zero [7]. Ma, successivamente, nonostante l'elevato credito dato al JIT, si è compreso che ciò non garantiva successo alle imprese, in particolar modo alle aziende che operano nel campo delle forniture al dettaglio e all'ingrosso. Quest'ultime necessitano, infatti, di scorte disponibili per i clienti.

Si è arrivati a capire che l'efficienza di funzionamento della produzione è maggiore con un opportuno livello di scorte effettuando dei piani ben ideati. Essi non rappresentano che un vantaggio strategico, nel caso in cui ci si dovesse trovare difronte a dei picchi di domanda improvvisi.

Quindi si è giunti alla conclusione che l'efficienza aziendale non deriva dall'eliminare completamente le scorte, poiché esse hanno valore; tuttavia, tuttavia è necessario far tendere a zero quelle non necessarie e che non risultano profittevoli.

Da queste conclusioni, vi è il punto di partenza di una lunga indagine per riuscire a identificare il quantitativo di giacenze il più economico possibile, superando così la filosofia JIT.

Questa ricerca è stata iniziata principalmente per quattro motivi, di cui uno accennato poco sopra. Il primo riguarda la maggiore efficienza di funzionamento del sistema produttivo. Ciò è possibile in tre modi differenti: disaccoppiando la produzione, armonizzando e stabilizzando la stessa oppure spalmando i costi fissi di set up o di approvvigionamento.

Solitamente, per realizzare un prodotto finito, ci vogliono molte lavorazioni attraversando quindi diverse stazioni di lavoro. Per disaccoppiamento della produzione si intende, grazie alla presenza di scorte in process, la capacità di riuscire ad avanzare la produzione senza incorrere in eventuali rallentamenti dovuti a malfunzionamenti di una o più stazioni. Questo evita di bloccare completamente la produzione fino alla risoluzione del problema riscontrato.

L'abilità di un'azienda si evince anche dal modo di operare in produzione. Se ci si trova difronte ad un articolo che ha una domanda stagionale, ovvero in determinati periodi dell'anno subisce un picco calcolato della domanda, è conveniente tendere ad armonizzare e stabilizzare la produzione facendo una produzione livellata. Questo porta ad un risparmio economico poiché si hanno livelli costanti di lavorazione. Se si dovesse applicare una strategia di puro inseguimento si rischia di avere difficoltà a soddisfare le richieste e di dover avere costi maggiori di personale per assunzioni, licenziamenti ed eventuali straordinari.

Nel caso di una produzione livellata, nei periodi di bassa domanda si accumulano scorte, quando la domanda è inferiore rispetto alla produzione, viceversa, nel periodo in cui vi è una domanda elevata si utilizzano le scorte accumulate in precedenza, senza dover ricorrere ad un ritmo serrato degli operai che porta, in genere, ad un notevole disagio.

L'efficienza di funzionamento può derivare anche dell'acquisto dei materiali. Essendo, alcuni costi di approvvigionamento fissi e indipendenti dalla quantità, se si effettua un ordine con un numero di materiali molto elevato il costo fisso per ordine diminuirà. Lo stesso tipo di discorso si effettua per i costi fissi di set up.

In entrambi i casi, se le quantità superano il fabbisogno, quelle in eccesso saranno tenute in giacenza; ciò produrrà, però, un costo di mantenimento a scorta.

In secondo luogo, avere stock, permette di ridurre gli eventuali rischi causati dalle possibili incertezze; infatti, si potrebbe incorrere in problematiche di ritardi nelle forniture, rallentando così l'attività produttiva.

Gli altri due motivi della ricerca costituiscono la logica conseguenza di quanto detto precedentemente. Infatti, grazie al mantenimento a scorta, molti rischi vengono ridotti proteggendo l'azienda da eventualità insolite permettendo anche di sfruttare un'opportunità creatasi, ex novo, nel mercato. Questo consentirà all'azienda di progredire giocando d'anticipo rispetto ad eventuali competitors.

Sempre in seguito a quanto detto, il mantenimento di scorte da un lato tutela da rischi, dall'altro consente di rispondere velocemente alle esigenze del cliente; determinando così un altro fattore che accresce la competitività aziendale. Inoltre, parecchie aziende, dispongono di depositi che sono distribuiti sul territorio regionale così che la spedizione dei prodotti avvenga in maniera rapida, quasi immediata.

Infine, se si acquistano grandi quantità di materiale, alcuni fornitori potrebbero effettuare degli sconti abbassando così il prezzo di vendita unitario. Non sempre è la strategia giusta da intraprendere ma, se si producono oggetti altamente ripetibili e composti in gran parte dalle stesse materie prime, può risultare conveniente questo tipo di offerta.

A seconda della tipologia di scorte (prodotti finiti, WIP e materie prime), esse assumono funzioni diverse tra le principali appena citate.

Ad esempio, i prodotti finiti permettono di rispondere alla variabilità della domanda ed evadere velocemente gli ordini. Le scorte di WIP hanno la peculiarità di evitare rallentamenti del sistema produttivo e, infine, le materie prime ovviano a ritardi di consegna e tutelano eventuali innalzamenti dei prezzi.

Per una corretta gestione delle giacenze e per usufruirne nel migliore dei modi è opportuno che l'azienda disponga di alcuni prerequisiti da cui non può prescindere.

Infatti, in primis, deve avere delle previsioni di domanda affidabili, dopo di ciò, avendo stimato una possibile quantità della stessa, deve conoscere i lead time di approvvigionamento, per entrambi, sarà necessario essere a conoscenza della loro variabilità dovuta a eventuali cause esterne.

Un altro aspetto fondamentale è avere un corretto sistema di contabilizzazione degli articoli in modo tale da assicurare sempre quantità che evitino rischi di penuria. Grazie a questi sistemi è possibile avere dati in tempo reale in merito alla situazione del magazzino e da ciò si riesce a comprendere se vi sono carenze o articoli in eccesso.

Sostanzialmente, i sistemi di contabilizzazione sono due: continui e periodici. I primi monitorano costantemente le movimentazioni che vengono effettuate fornendo informazioni sulla situazione di ogni pezzo.

I sistemi periodici, invece, dal significato stesso del termine, verificano i prodotti ad intervalli predefiniti.

Gli eventuali ordini, nei sistemi continui avvengono nel momento in cui il livello quantitativo di un determinato prodotto scende al di sotto della soglia minima, mentre per la seconda tipologia, si effettuano ogni volta che si esegue il controllo.

Inoltre, i sistemi periodici necessitano di un quantitativo di scorte di sicurezza, nel caso in cui vi fossero delle variazioni non previste.

Essendo un processo molto oneroso fare un controllo costante per ogni articolo presente in magazzino, si deve distinguere coloro che hanno un valore maggiore e, quindi necessitano di un monitoraggio più attento, dagli articoli che hanno un valore non molto elevato.

Per riuscire a quantizzare la reale importanza delle giacenze si utilizza l'analisi ABC. Essa non è altro che un'analisi statistica che si fonda sul principio di Pareto. Questo principio afferma che, in un qualunque insieme, il 20% degli elementi che lo compongono rappresentano l'80% del valore totale.

Da ciò si effettua una classificazione degli articoli in tre principali gruppi o classi. Il parametro sul quale si riesce a fare una distinzione è il valore in relazione al volume annuo. Per valore si intende il prodotto uso annuale e costo unitario.

Le classi vanno dalla A alla C.

Come visibile dall'immagine 25 alla classe A appartengono il 20% degli articoli che però hanno un valore pari all'80%, alla classe B appartengono il 30% degli articoli con un valore del 15%, infine, alla classe C appartengono il 50% degli articoli con un valore pari al 5%.

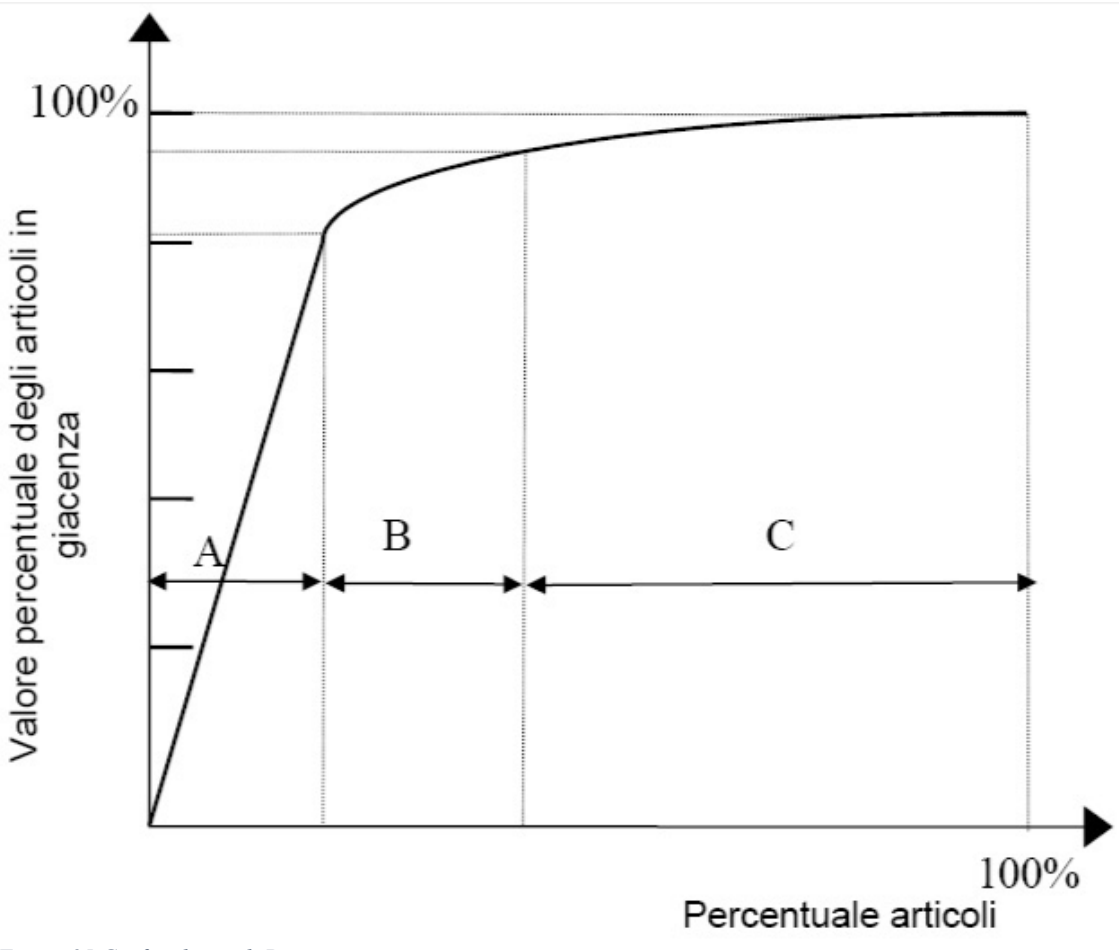

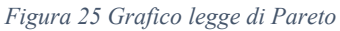

Attraverso questa legge si può facilmente comprendere che monitorando costantemente il 35% degli articoli si sta implicitamente controllando il 95% delle giacenze che producono ricchezza all'azienda.

Il dato statistico è un parametro sicuramente di notevole importanza, ma non sarà quello che determinerà la scelta finale di suddivisione in categorie; infatti, oltre al valore dell'articolo bisogna tenere in considerazione altri fattori che potrebbero cambiare la decisione strategica aziendale. I principali sono le possibili difficoltà nel fare previsione della domanda dell'articolo o nel reperimento dello stesso, le problematiche relative allo spazio che occupa, al possibile deterioramento del prodotto e ad un eventuale rischio di furto.

Infine, si deve tener conto anche di quanto esso sia importante in chiave operativa poiché permette di non arrestare il sistema produttivo.

Per riuscire a realizzare un sistema di contabilizzazione funzionale, non si può non tener conto delle varie voci di costo che concorrono al creare valore al prodotto finito.

Se l'articolo viene acquistato esternamente si hanno costi di ordinazione e costi di acquisto, invece, se si produce internamente, si hanno i costi di produzione e di set up.

In entrambi i casi, da aggiungere alle voci sopracitate, vi sono i costi di mantenimento a scorta e i costi di penuria.

I costi di penuria possono derivare da cause interne o da cause esterne. Si definisce stockout (penuria) interno quando non si porta a termine un ordine da parte di un reparto interno. Invece, si definisce stockout esterno quando un fornitore non evade l'ordine.

Ci si è concentrati sul significato di penuria e sui relativi costi poiché sono essi che provocano maggiore passività alle imprese nel caso in cui si verificassero.

Dopo aver definito che cosa sono le scorte, i sistemi di revisione e come classificare il valore delle giacenze si presentano, brevemente, i due principali modelli per il controllo delle stesse in regime di domanda continua e indipendente. Essi sono basati o su una quantità fissa o su un intervallo di tempo prefissato tra due ordini che sono in successione. Nel primo caso, l'obiettivo è quello di determinare la quantità che permetta di rendere minimo il costo totale e viene definita EOQ (economic order quantity). Mentre, il secondo metodo, si prefigge di stabilire l'intervallo di tempo che, anch'esso, ha come fine il

minimizzare il costo totale. Questo metodo viene denominato come EOI (economic order interval).

L'EOQ quindi viene utilizzato quando si adottano dei sistemi a controllo continuo poiché il riordino si esegue sulla base del raggiungimento di un livello prefissato di scorte, andando ad ordinare un numero fisso di unità. Per usufruire di questo metodo bisogna fare però delle ipotesi che ci permettono di semplificarne il calcolo riuscendo così a quantificarne il valore in chiave numerica. Le ipotesi principali sono: l'utilizzo ripartito uniformemente nel tempo, domanda nota e costante, assenza di stockout, immagazzinamento di un solo tipo di prodotto, la quantità che si ordina viene ricevuta in una singola consegna e spazi e capitali sufficienti per ordinare la quantità desiderata.

Per calcolare la quantità economica da riordinare bisogna prima definire la funzione di costo totale in cui si vanno a considerare diversi parametri.

## Ctot = Cp \* Da + Cord \*  $\frac{Da}{Q}$  + Hc \* Gm

Cp indica il costo unitario d'acquisto, Da la domanda annua, Cord il costo unitario dell'ordine, Hc il costo annuo di mantenimento a scorta, Q la dimensione del lotto e Gm che rappresenta la giacenza media (può essere scritto anche come Q/2).

Facendo la derivata della funzione di costo totale rispetto alla dimensione del lotto e, ponendola uguale a zero sarà possibile ottenere la quantità economica da riordinare.

Il valore dipende dal rapporto tra i costi di mantenimento a scorta e di ordinazione poiché il costo unitario d'acquisto si è posto costante, senza la possibilità di ottenere eventuali sconti da parte del fornitore.

Se vi fossero sconti, invece bisognerà andare a valutare come questo parametro incida sulle curve di costo in quanto esso genera tre funzioni di costo totale. L'obiettivo è individuare l'unico valore di EOQ in cui cade il minimo del costo totale.

Il metodo basato su un intervallo d'ordine prefissato viene utilizzato nei sistemi di controllo periodico, dopo aver valutato che quelle giacenze non costituiscono un ruolo importante per l'azienda. In questo caso, se la domanda aumenta sarà aumentata anche la quantità da riordinare.

Anche in questo caso bisogna fare una premessa prima di applicare la formula, ovvero, anche in questo caso c'è l'assenza di stockout. Anche in questo caso si va a descrivere la funzione di costo totale che per larghi tratti conserva gli stessi parametri del metodo EOQ.

#### $Ctot = Cp * Da + Cord * m + Hc * Da/2m$

Il fattore "m" indica il numero di ordini annuali e può essere visto anche come il reciproco di "T" che rappresenta l'intervallo tra due ordini successivi. Infine "Da/2m" sta per giacenza media annuale. Sostituendo 1/T si ottiene la funzione di costo totale finale in cui si considera il tempo.

Anche in questo caso per ottenere il risultato si dovrà fare la derivata della funzione di costo totale rispetto a T e porre il tutto uguale a zero così da riuscire ad ottenere l'intervallo che sia il più economico possibile.

Entrambe le metodologie prevedono a priori che non ci sia l'eventualità di stockout ma purtroppo, nella realtà, bisogna sempre tenere presente di questo rischio. Per evitare che questo avvenga si è pensato di sviluppare una metodologia per gestire l'approvvigionamento delle materie prime adottando le scorte di sicurezza.

Esse consentono di assorbire la variazione del tasso di utilizzo degli articoli a scorta nel caso ci fossero picchi improvvisi.

B=domanda attesa in Lt+ scorta di sicurezza

#### **3.2 Metodologia applicata ad un caso studio**

L'obiettivo della metodologia che verrà proposta è quello di riuscire a calcolare il livello di riordino B, ossia la quantità di giacenza minima che l'azienda deve sempre avere a disposizione.

Come mostrato nella figura 26, il grafico può rappresentare l'andamento delle scorte all'interno dell'azienda. In ascissa è rappresentata l'unità di tempo mentre in ordinata il valore numerico delle scorte presenti in magazzino.

All'istante iniziale ( $t=0$ ), dopo aver effettuato un ordine di approvvigionamento, l'azienda riceve una quantità pari a Q di materia prima. Con il trascorrere del tempo, l'azienda producendo, utilizza queste scorte e di conseguenza il loro livello inizia a decrescere.

Nel momento in cui le giacenze raggiungono il livello di riordino B, sarà necessario emettere un nuovo ordine che riporterà il quantitativo del materiale a Q. Questo avviene in virtù del fatto che il livello di riordino dipende strettamente dal lead time della scorta.

Operando in questo modo, l'azienda è in grado di evitare possibili mancanze di giacenze, utili alla realizzazione del prodotto finale.

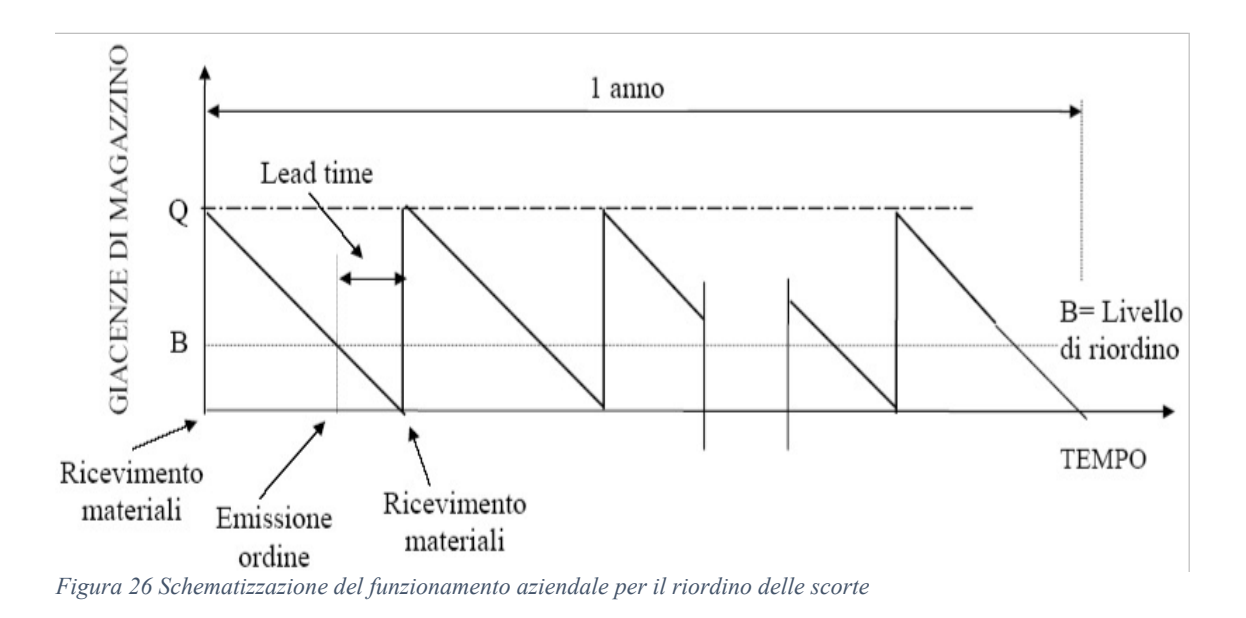

Sulla base di quanto affermato, sempre con lo scopo di evitare insufficienze sia dal punto di vista dei materiali sia dal punto di vista operativo, si applica il concetto del livello di servizio.

Esso rappresenta la sicurezza in percentuale che l'azienda vuole avere per evitare rischi di stockout e può essere ricondotto alla funzione gaussiana come visibile nella figura 27. Letteralmente è definito con una formula, ossia 100-rischio di penuria, se si aumenta il livello di servizio minore sarà il rischio che la domanda risulti maggiore rispetto all'offerta

Questo parametro permette di determinare il quantitativo delle scorte di sicurezza, infatti, una volta fissato il livello di servizio, il valore delle scorte di sicurezza dipenderanno solamente da due elementi: la domanda e il lead time. Si possono avere principalmente tre casistiche in merito ai rischi e alle incertezze del livello di riordino causate dalla possibile variabilità degli elementi stessi. Precisamente si distinguono in domanda variabile e lead time costante, domanda costante e lead time variabile o domanda e lead time variabili.

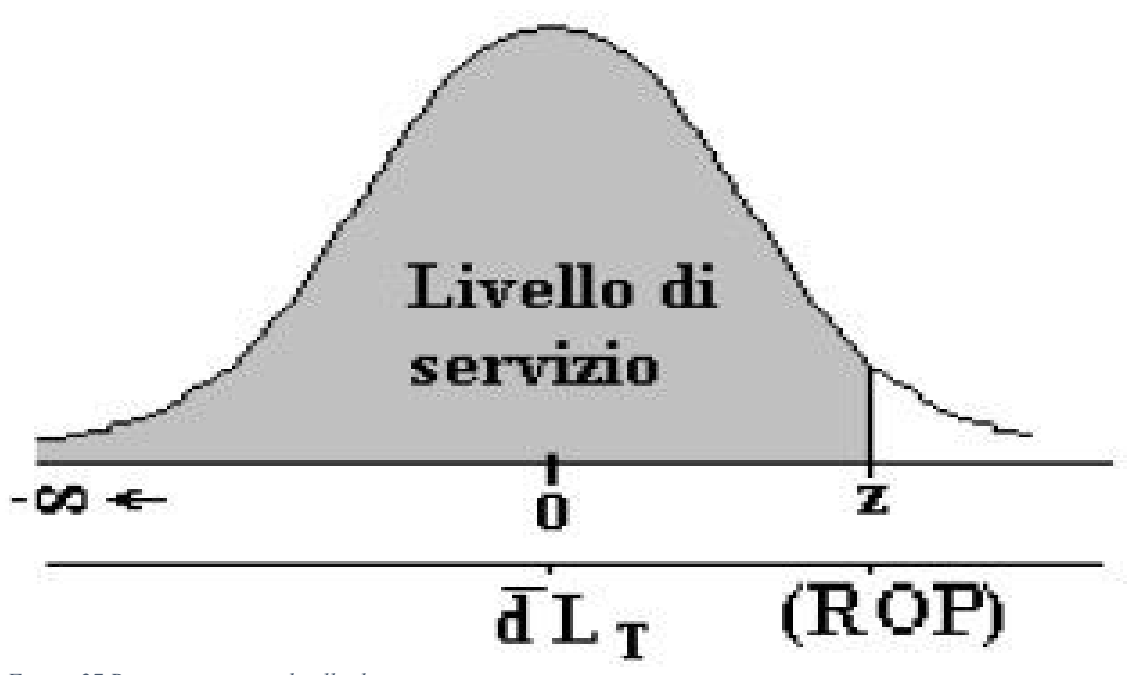

*Figura 27 Rappresentazione livello di servizio*

Il lavoro si è concentrato sull'ultimo caso poiché rappresenta maggiormente la situazione aziendale.

$$
B = \overline{d} \cdot \overline{L}_T + z \sqrt{(\sigma_d \cdot \sqrt{L_T})^2 + (\overline{d} \cdot \sigma_{L_T})^2}
$$

*Figura 28 Formula esplicativa del caso domanda e lead time variabili*

In figura 28 è riportata la formula che è costituita da questi fattori:

- $\bullet$   $\overline{d}$  indica la domanda media
- $\overline{\mathbf{L}}$  Lt indica il lead time medio
- x z è un valore definito in relazione al livello di servizio e visibile in una tabella
- $\bullet$   $\sigma(d)$  indica la deviazione standard della domanda
- $\bullet$   $\sigma$ (Lt) indica la deviazione standard del lead time

Più in generale, D<sup>\*</sup>lt sarebbe la domanda media che l'azienda si aspetta durante il tempo di approvvigionamento mentre la parte da sommare definisce il quantitativo delle scorte

di sicurezza. La valutazione della domanda media viene effettuata sempre su delle previsioni di ordinazioni che si attendono di ricevere.

#### **3.3 Risultati caso studio**

Il caso studio esaminato si basa proprio su questi concetti sopraelencati. Si è andati a studiare una linea di prodotto (z13348) che ha come unica materia prima la zama. Questa linea di produzione si differenzia solamente per la diversa galvanica.

Dopo aver recuperato tutte le previsioni delle stagionalità autunno-inverno e primaveraestate del 2022 (figura 29), sapendo che i giorni lavorativi annuali sono 243 e conoscendo che per ogni pezzo sono necessari 3,5 grammi di zama, si è calcolata la domanda giornaliera in grammi corrispondente a 151,64 grammi. Dopodiché, conoscendo il tempo di approvvigionamento della zama che oscilla tra i 2 e i 3 giorni, si è fatta la media tra i due valori ottenendo il lead time variabile che è pari a 2,5 giorni.

Sulla base di quanto detto, se non ci fossero variabilità, il livello di materiale che l'azienda dovrebbe sempre avere a disposizione dovrebbe essere pari a circa 379 grammi. Impostando, però, un livello di servizio del 90%, da cui si ottiene una z (numero puro) che equivale a 1,29 e calcolando la deviazione standard sia della domanda che del lead time, si ottiene un livello di riordino pari a 670,15 circa (figura 30).

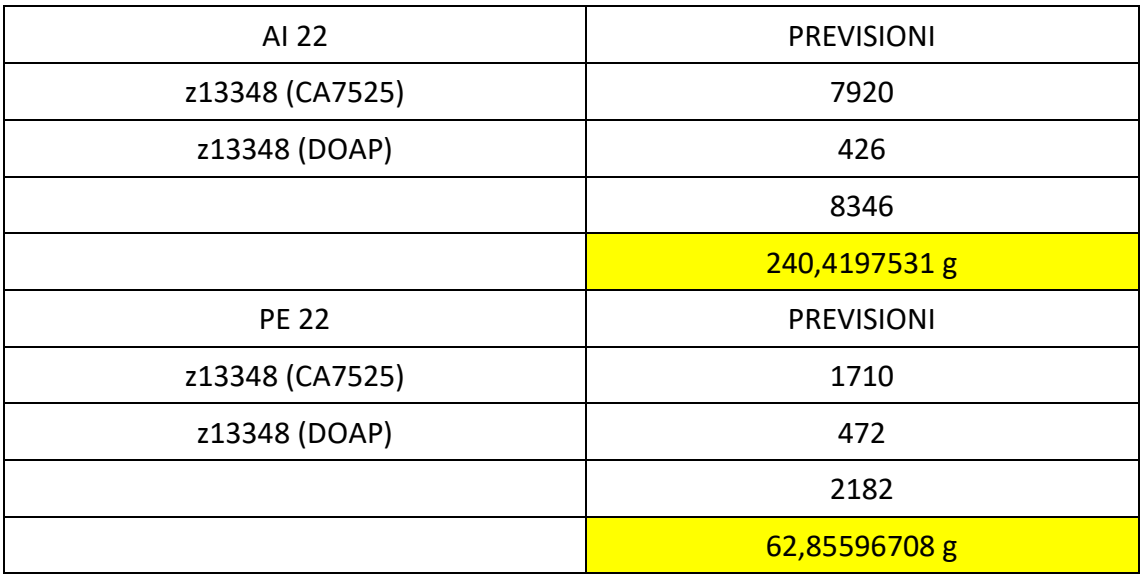

*Figura 29 Previsioni AI-PE 22*

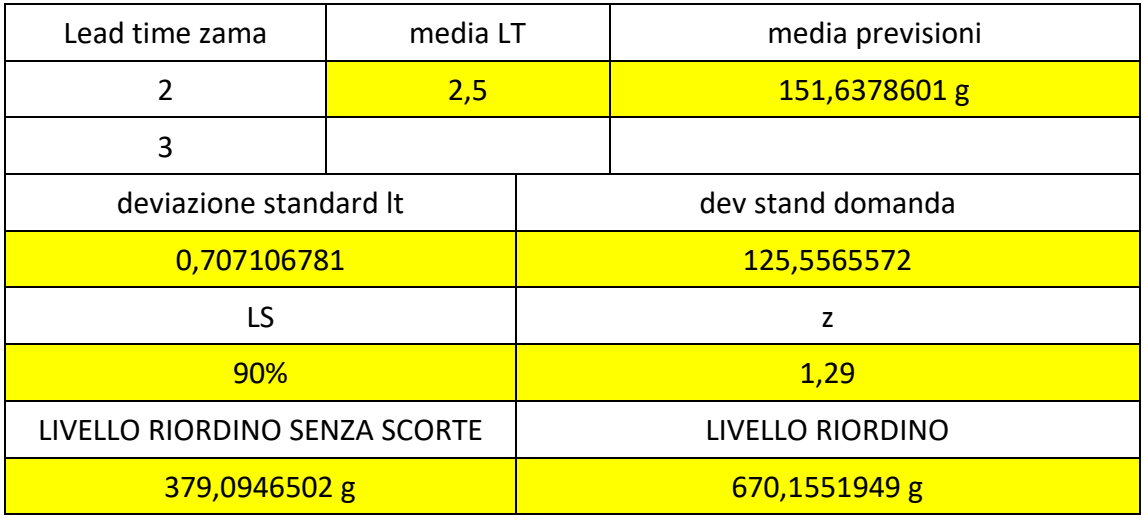

*Figura 30 Esempio numerico caso studio*

Essendo, quella analizzata, un'azienda che opera su commessa, che quindi si pone interamente al servizio del cliente, l'obiettivo principale è quello di dare una risposta molto rapida all'ordine che viene commissionato. Così, oltre ad effettuare un caso ipotetico in cui la percentuale di sicurezza non è massima, si è ripetuta la stessa operazione imponendo un livello di servizio pari al 99.7% poiché, essendo una funzione gaussiana, tenderebbe a infinito e non sarebbe possibile fissare un parametro z sufficientemente realistico.

Con la sostituzione del parametro che passa da 1.29 a 3.4, il livello di riordino (comprese le scorte di sicurezza) si alzerebbe a circa 1146,23 grammi contro i 670,15 grammi.

Quindi, a meno di variabili molto sensibili che sarebbero difficili da prevedere per chiunque, l'azienda dovrebbe riuscire a rispondere in maniera molto repentina alla domanda.

## **CONCLUSIONI**

In questa tesi, redatta sulla base del tirocinio svolto presso la Santoni srl, si è evidenziata l'importanza dell'introduzione dell'informatica nell'azienda, più specificatamente del software gestionale, utilizzato per l'intero ciclo produttivo partendo dalla nascita dell'ordine fino alla sua evasione, facendo comprendere come i vari uffici cooperino con il fine di soddisfare le richieste del cliente. In particolare, si è analizzato come vengono effettuati i vari processi, riportando dei fermo immagine riferiti ad un caso studio di un articolo, seguito durante il periodo in azienda, per far comprendere meglio e in maniera più diretta l'uso del software.

Questo perché i processi sono identici per ogni prodotto, con le differenze specifiche in distinta base (possono essere usati componenti diversi) e nelle lavorazioni effettive di realizzazione.

L'inserimento del nuovo software gestionale permette di avere una visione integrale dell'azienda e dei settori che operano in essa. In particolar modo riesce a garantire una buona gestione degli ordini di acquisto e di produzione puntando ad ottimizzare il flusso di materiali, tutto in maniera rapida ed efficiente.

Oltre all'analisi e all'uso approfondito del software, si è posta l'attenzione su una specifica fase: la gestione delle scorte. Più nel dettaglio, nella gestione delle materie prime.

Nonostante il software disponga della funzionalità di gestione delle giacenze, essendo appena implementato e in fase di verticalizzazione, quest'ultima non viene, al momento, utilizzata.

 $\dot{E}$  per questo che, come spiegato nel precedente capitolo, l'obiettivo prefissatosi è quello di fornire una possibile soluzione d'implementazione per la gestione delle materie prime. Lo studio condotto, per semplicità, è stato applicato ipotizzando che l'azienda abbia in portafoglio solamente una linea di prodotto. Esso porta a valutare il valore minimo sotto il quale il materiale considerato non debba scendere.

Questa semplificazione è stata proposta al fine di suggerire un metodo che, in futuro, potrà essere utilizzato per la gestione operativa del magazzino delle materie prime.

Lo scopo del modello risulta essere lo stesso, ovvero definire il livello di riordino delle giacenze utilizzando l'equazione proposta nel capitolo 3.

Inoltre, con la creazione di un archivio dati relativo alle giacenze di materie prime, l'azienda potrà utilizzare questa metodologia sostituendo le previsioni di domanda con il tasso di utilizzo di una materia prima. Difatti, in quanto il mercato in cui opera l'impresa è fortemente soggetto a variazioni, è molto complesso definire delle previsioni di domanda precise ed accurate. Per questo motivo basandosi sui dati relativi all'effettivo utilizzo di un materiale sarà possibile fissare un livello di riordino il più possibile aderente alla realtà.

La principale applicazione è stata utilizzata sulla zama e può essere adottata anche per l'ottone in quanto esse sono materie prime fondamentali per il normale funzionamento del processo produttivo. Infatti, come determinato tramite l'analisi ABC, basata sulla legge di Pareto, entrambi questi materiali si classificano come prodotti di classe A e di conseguenza necessitano di un controllo più scrupoloso rispetto ad altri.

Dopo aver implementato questa tecnica di gestione, il passaggio successivo potrà riguardare l'utilizzo di modelli per la gestione degli approvvigionamenti per ristabilire il livello iniziale di magazzino. In questo caso specifico potrà essere utilizzato l'EOQ per calcolare la quantità economica ottimale per il riordino, permettendo, quindi, all'azienda di fare una gestione ottimizzata delle giacenze riuscendo, a meno di casualità non prevedibili, ad evitare stockout.

## **INDICE DELLE FIGURE**

- 1. Flusso produttivo aziendale
- 2. Rappresentazione prototipo caso studio
- 3. Inserimento nuovo articolo
- 4. Anagrafica del prodotto
- 5. Gestione articolo
- 6. Inserimento fornitore/cliente
- 7. Distinta base
- 8. Duplicazione articolo
- 9. Ciclo produttivo semilavorato 1
- 10. Allego componente
- 11. Conferma ordine
- 12. Dettagli ordine
- 13. Assegnazione articolo all'ordine
- 14. Ricerca prodotto per la pianificazione
- 15. Schermata pianificazione
- 16. Filtri di ricerca per la simulazione
- 17. Verifica disponibilità prima del lancio in produzione
- 18. Consultazione articoli
- 19. Esempio bolla di lavoro
- 20. Visualizzazione fasi semilavorati e una di prodotto grezzo
- 21. Visualizzazione fasi prodotto grezzo
- 22. Esempio avanzamento lavorazioni semilavorato 6
- 23. Avviamento e chiusura di una lavorazione
- 24. Gestione evadibilità
- 25. Grafico legge di Pareto
- 26. Schematizzazione del funzionamento aziendale per il riordino delle scorte
- 27. Rappresentazione livello di servizio
- 28. Formula esplicativa del caso domanda e lead time variabili
- 29. Previsioni AI-PE 22
- 30. Esempio numerico caso studio

## **BIBLIOGRAFIA**

[1] Martin Fowler, Patterns of enterprise application architecture;

[2] Gabriele Levy, La logistica nei sistemi ERP, FrancoAngeli;

[3] A. Afvah and C. Tucci, Internet Business models and strategies, Boston, Mc Graw Hill, 2003 ISBN 978-0072397246;

[5] Gabriele Levy, La logistica nei sistemi ERP, FrancoAngeli;

[6] Slides del corso "Programmazione e Controllo della Produzione", Prof. A. Vita, Università Politecnica delle Marche, A.A 2021-2022;

[7] Slides del corso "Logistica Industriale", Prof. M. Bevilacqua, Università Politecnica delle Marche, A.A 2021-2022

## **SITOGRAFIA**

[4] Brian D. Foy, What is enterprise software?;